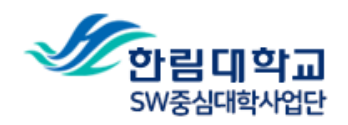

# Google Classroom 학생 매뉴얼

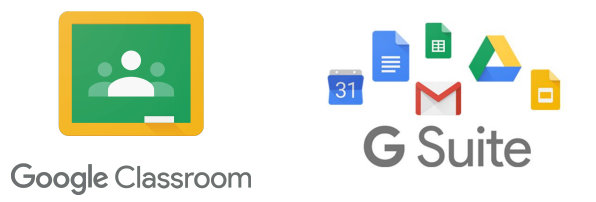

# **1. 구글 클래스룸 접속**

접속 URL: **<https://classroom.google.com/>**

접속 계정: <부여받은 계정> 예시: [your\\_id@glab.hallym.ac.kr](mailto:your_id@glab.hallym.ac.kr)

 $\times$  + G 로그인 - Google 계정  $\leftarrow$   $\rightarrow$  C' a accounts.google.com/signin/v2/identifier?service=CPanel&passive=1209600&cpbps=1&continue=https%3A%2F%2Fadmin.google.com%2FDashboard&followup=https%...  $\star$  O D + 0 : ...<br>I 앱 & School and Linux and Others

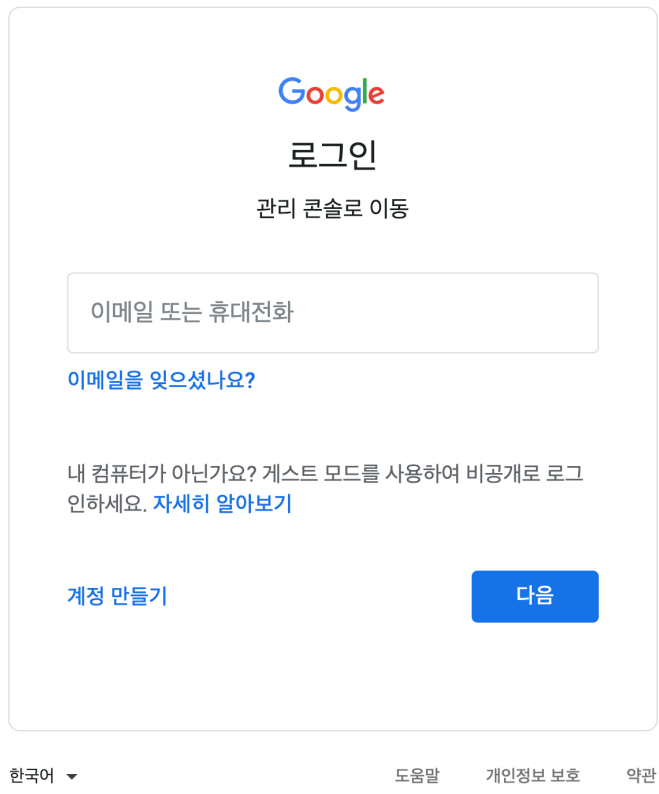

# **1.1. 구글 클래스룸 접속 - 사용 약관 동의**

부여받은 새 계정을 통해 구글 클래스룸을 사용하려면 사용 약관에 동의해야 합니다. 중점 사항은 다음과 같습니다.

- 많은 Google 서비스에서 계정을 사용할 수 있지만 계정을 사용하여 액세스할 수 있는 서비스는 [glab.hallym.ac.kr](http://glab.hallym.ac.kr) 관리자가 결정합니다.
- 사용자가 Google 서비스를 이용할 때 도메인 관리자는 사용자가 계정을 이용하여 Google 서비스에서 지정한 데이터를 포함해 사용자의 계정 정보에 액세스할 수 있습니 다.
- 조직으로부터 G Suite 핵심 서비스 액세스 권한을 부여받으면 해당 서비스의 사용은 조직의 G Suite 계약에 의거하여 처리됩니다.
- 기타 사항들은 Google 서비스 약관 및 Google 개인정보처리방침을 따릅니다.

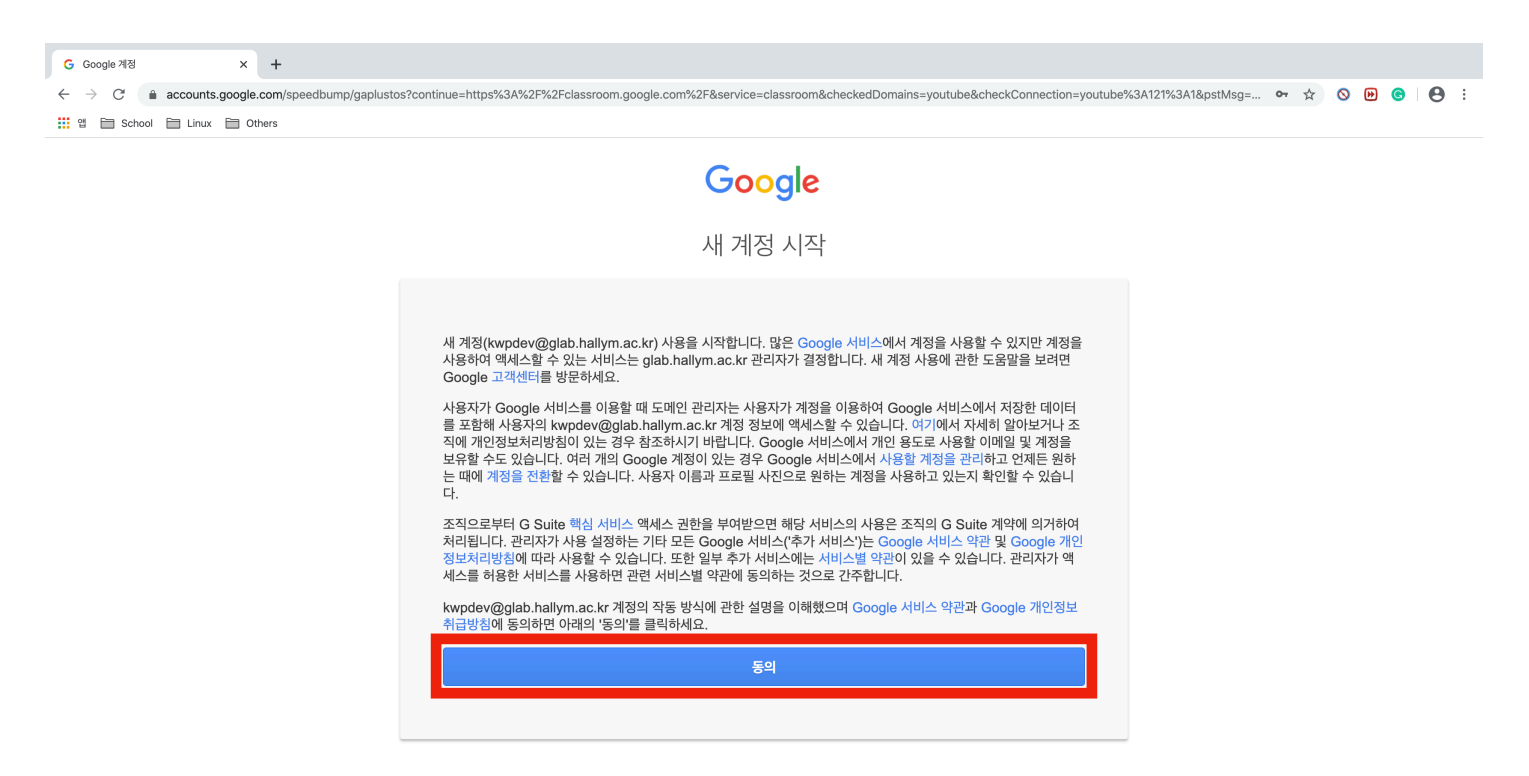

 $\div$ 

● 한국어

# **1.1.1. 구글 클래스룸 접속 - 시작화면**

약관에 동의하였다면, 다음과 같은 접속화면을 볼 수 있습니다. [계속]을 누르면 다음으로 진행합니다.

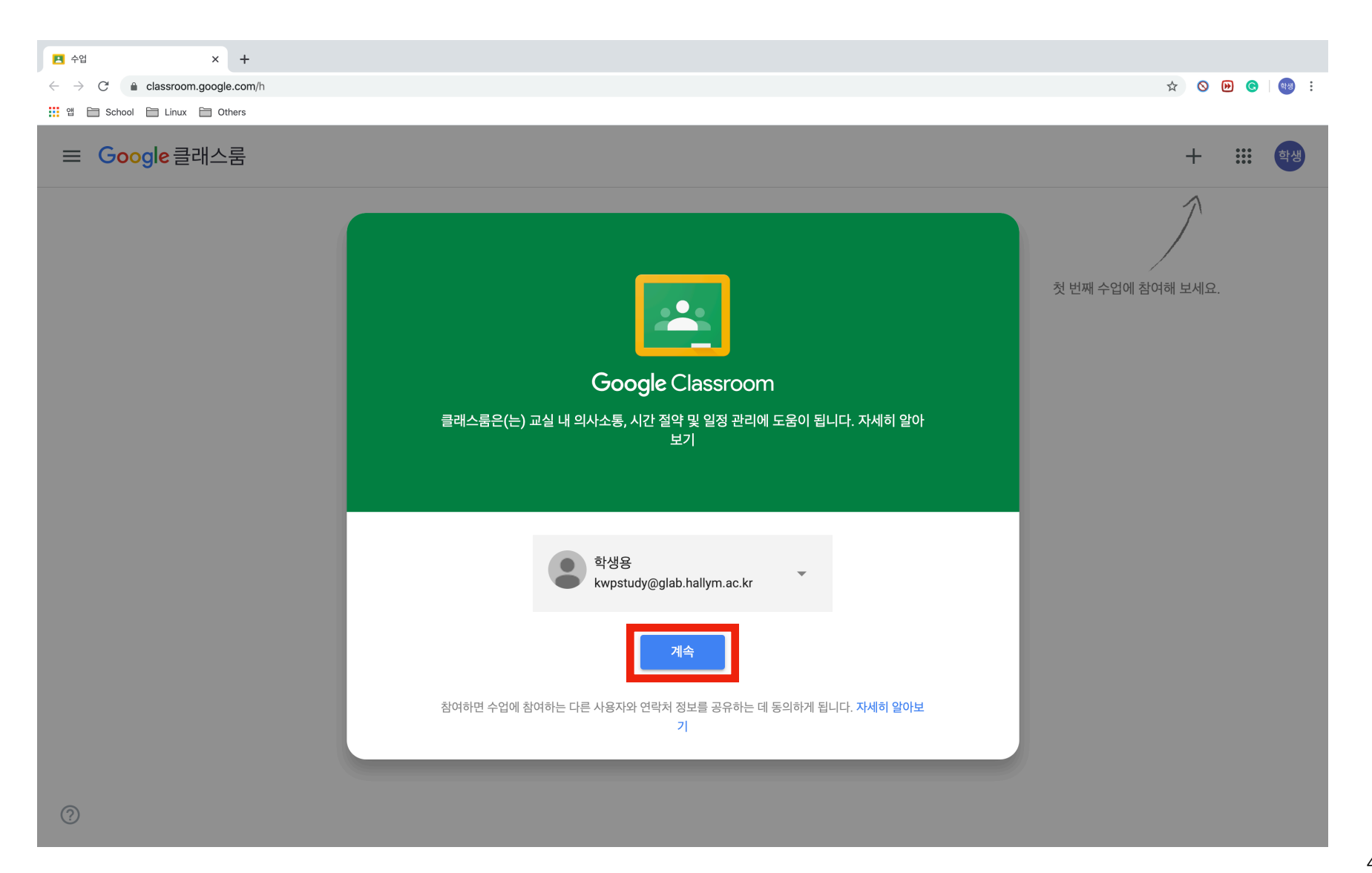

# **1.1.2. 구글 클래스룸 접속 - 역할 선택**

사용자 유형을 선택합니다. 학생용 계정은 반드시 학생을 선택해야 정상적인 서비스 이용이 가능합니다. 교사로 접근할 경우 기능의 차이로 인해 학생 개인이 불이익을 받을 수 있습니다. 되돌릴 수 없으므로 정확히 선택해야 합니다.

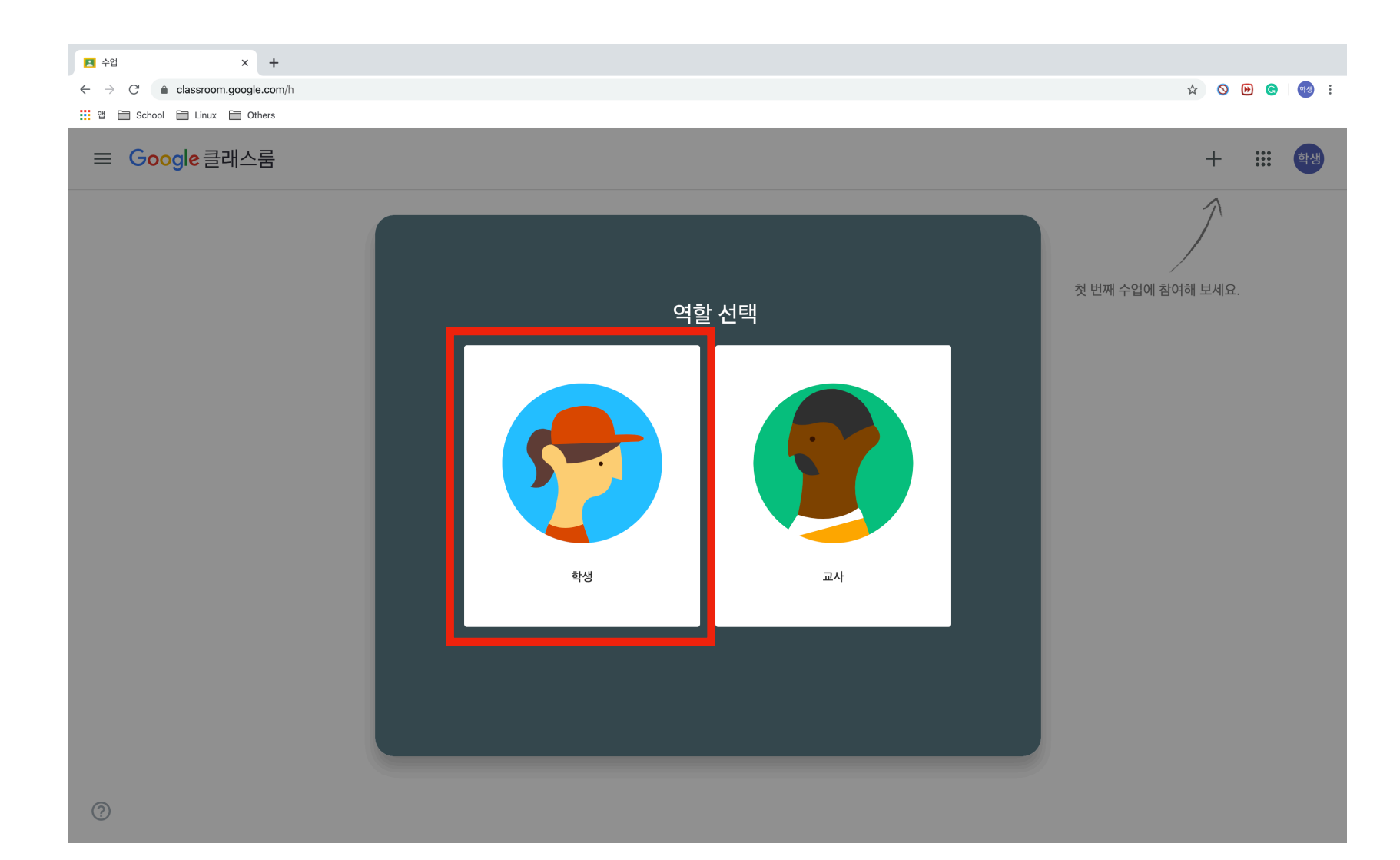

## **1.2. 구글 클래스룸 - 메인화면**

클래스룸의 메인 화면입니다. 오른쪽 위에 보이는 + (더하기) 버튼을 클릭하여 수업에 참여할 수 있습니다. 계정이 생성된 직후 최대 10분간은 메뉴가 활성화되지 않을 수 있 습니다.

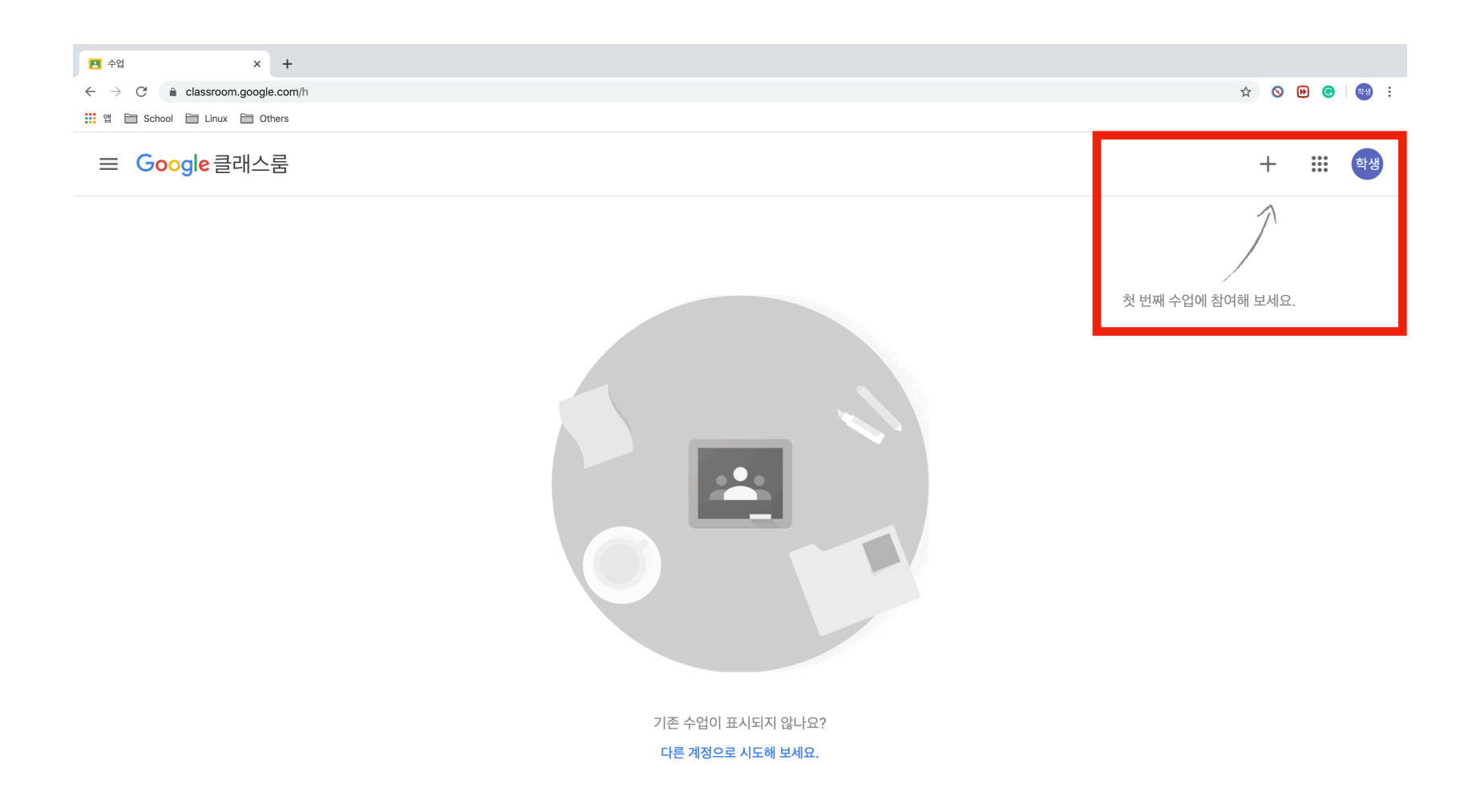

## **1.2.1. 구글 클래스룸 - 사이드 바**

왼쪽 상단의 사이드 바를 클릭하면 수업, 캘린더, 설정의 기능을 이용할 수 있습니다.

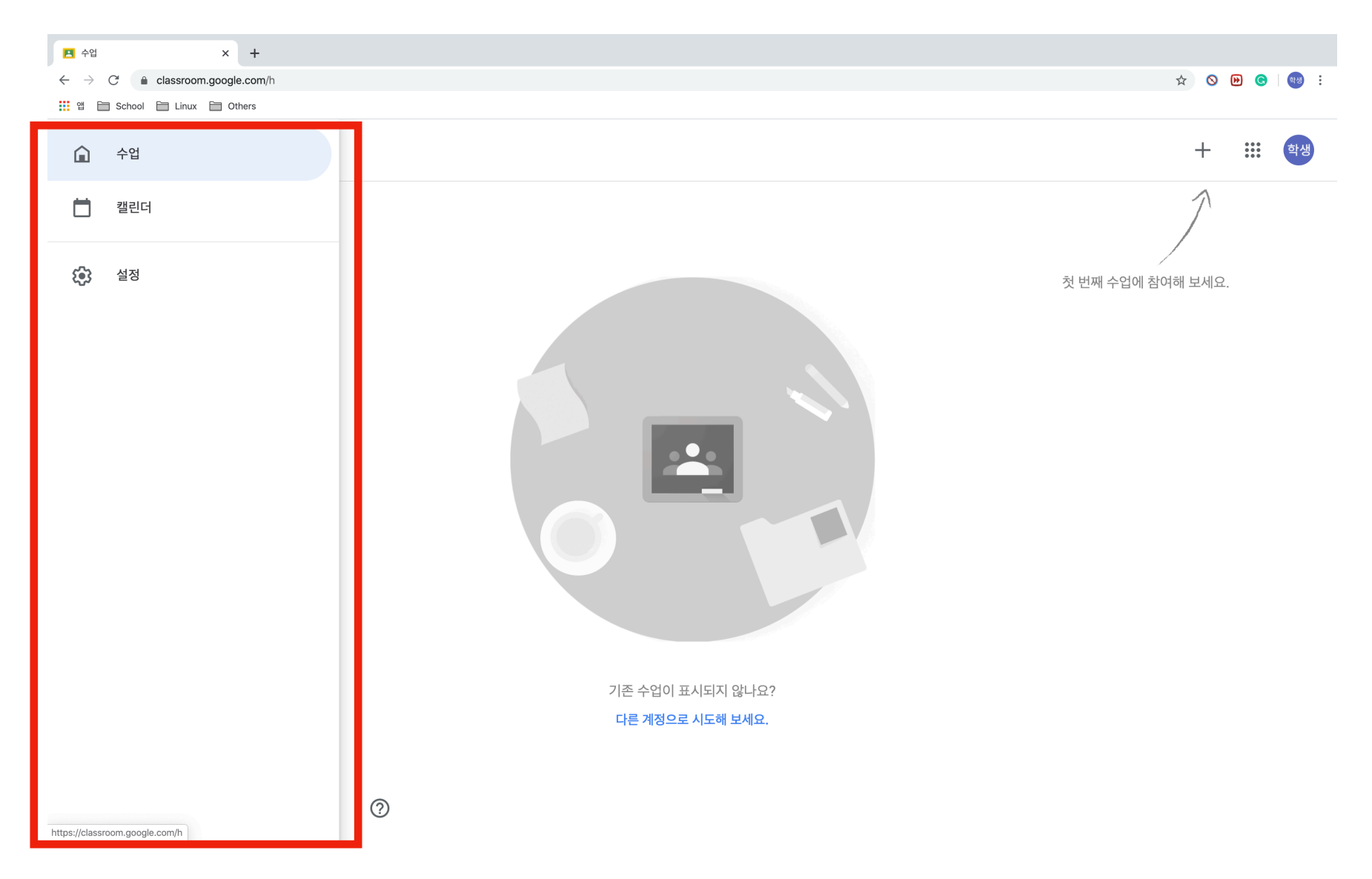

## **1.2.2. 구글 클래스룸 - 수업 추가하기**

수업에 참여하기 위해서는 [수업 코드]가 필요합니다. [수업 코드]는 교수님으로부터 얻을 수 있습니다. [1.2]절의 + (더하기) 버튼을 클릭하면 다음과 같이 [수업 코드]를 입 력할 수 있습니다.

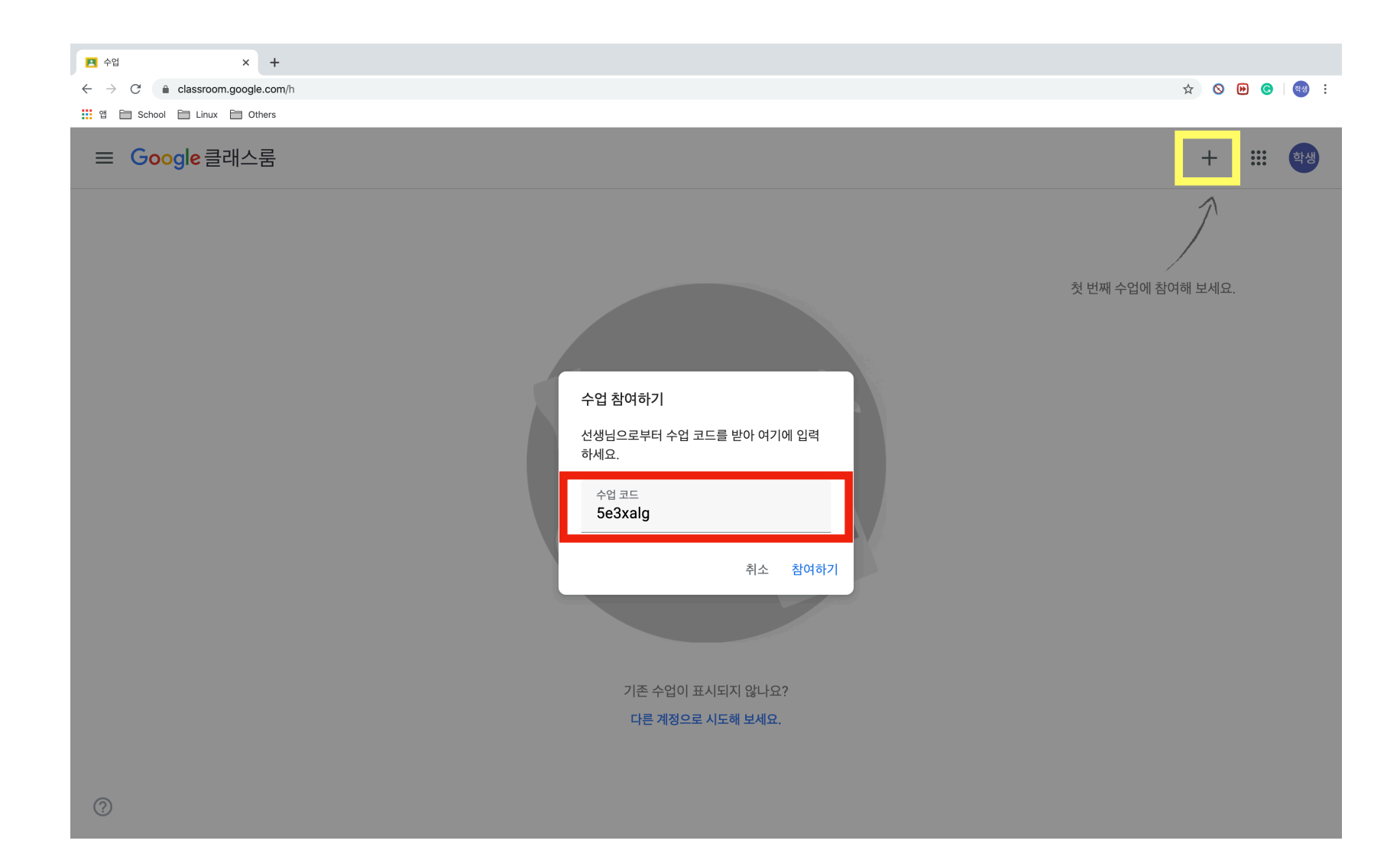

# **1.2.3. 구글 클래스룸 - 강의실 화면**

[1.2.2]를 성공적으로 마쳤다면, 이제부터는 수업에 참여하게 된 것입니다. 메뉴는 기본적으로 [스트림], [수업], [사용자] 탭과 사이드 바를 지원합니다.

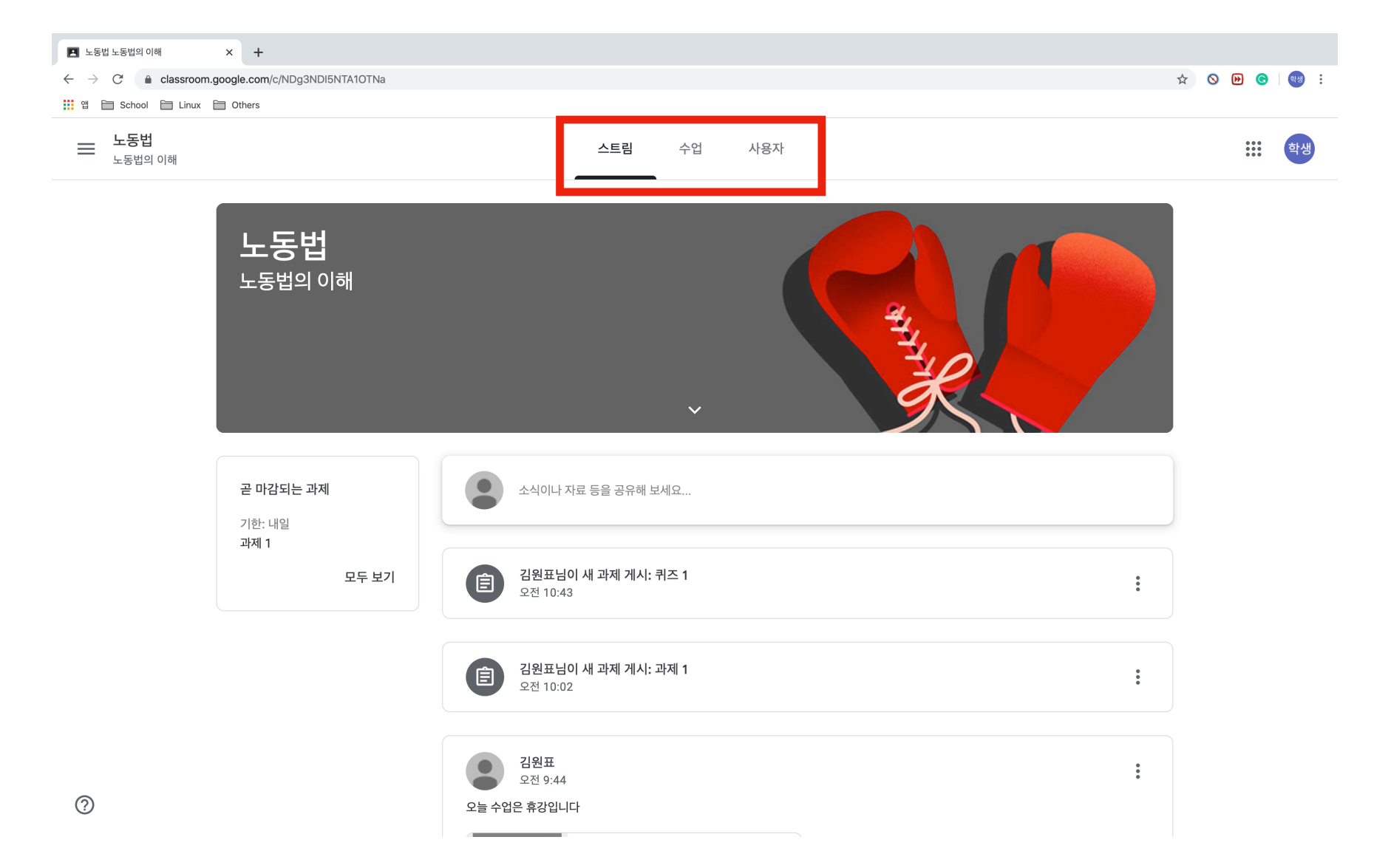

**1.3. 강의실 - 스트림** 

스트림 메뉴는 강의실의 기본정보와 수업코드, 곧 마감되는 과제, 커뮤니케이션 게시판 등의 이용이 가능합니다. 여기서 수업코드는 학생들에게 배부되어야 하는 코드입니다. 학생들은 수업코드를 등록해야 클래스에 포함될 수 있습니다.

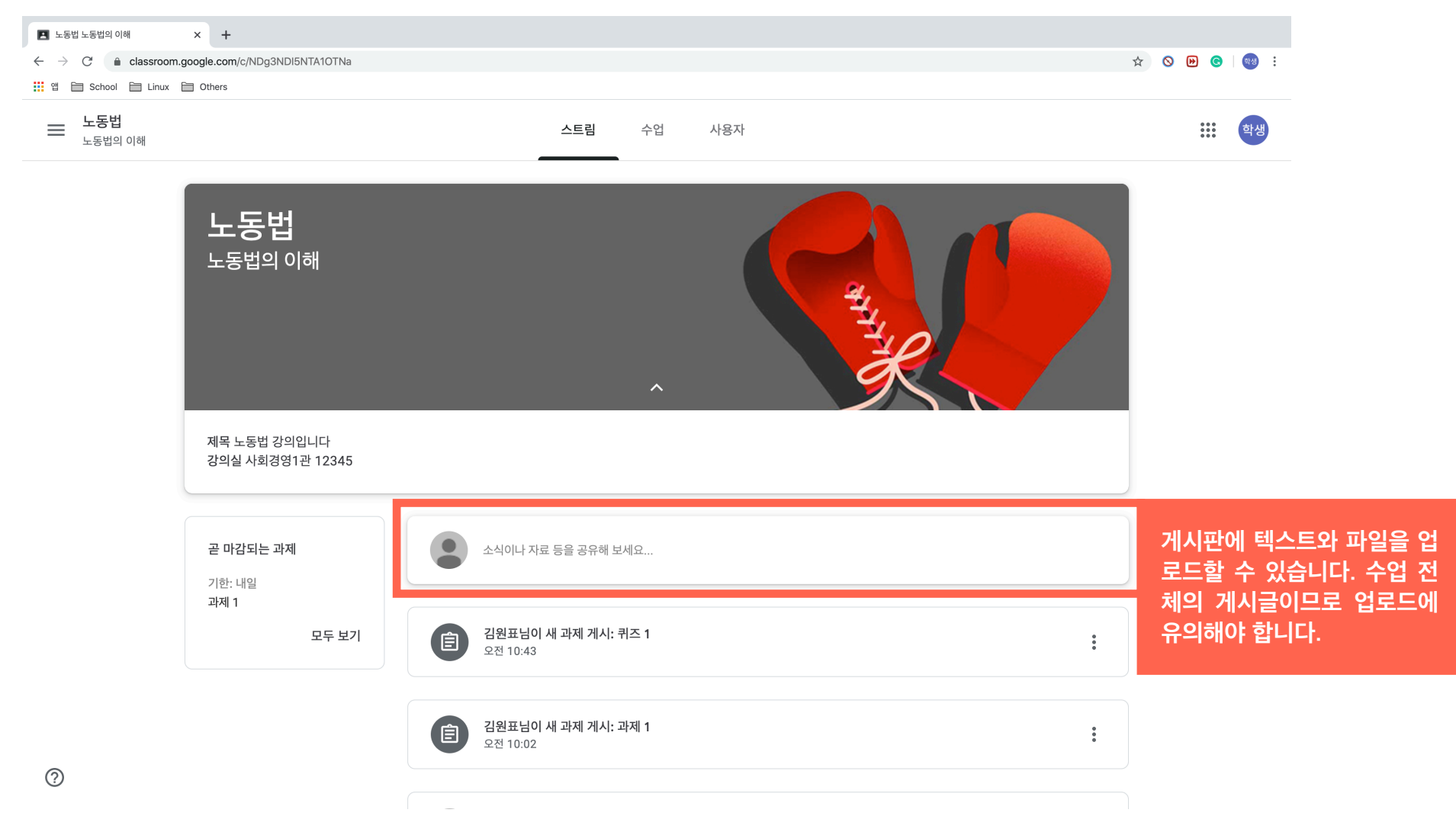

10/40

## **1.3.1. 스트림 - 게시글 업로드**

[1.3]절의 중앙에 위치한 [소식이나 자료 등을 공유해 보세요...]를 클릭하면 게시글의 업로드가 가능합니다. 텍스트의 내용은 제목이 없는 내용만 기입하는 곳입니다. 예를 들 어 SNS(페이스북)의 구조와 같습니다. 강조 표시가 된 곳은 순서대로 [파일 업로드], [구글 드라이브에서 업로드], [YouTube 영상 업로드], [링크]의 기능입니다.

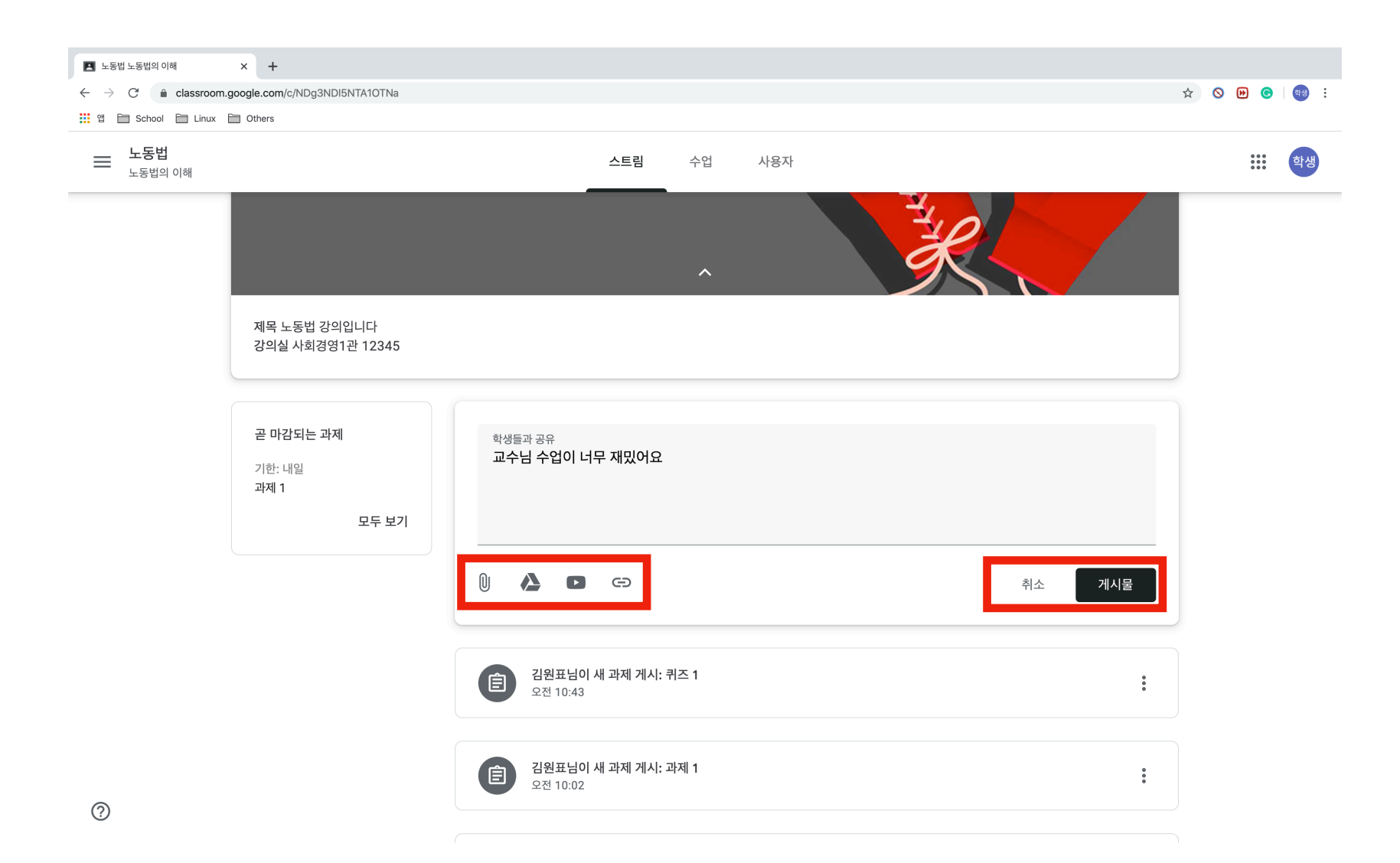

## **1.3.2. 스트림 - 게시글 업로드 (구글 드라이브)**

업로드의 경우 파일을 드래그 앤 드롭하거나 직접 파일 브라우저로 찾아서 업로드 할 수 있습니다. 구글 드라이브(내 드라이브)의 경우 수업을 처음 개설할 때 각 강의실 별로 드라이브 폴더가 생성됩니다. 강의마다 수업자료(과제, 소스코드, 일러스트 파일 등)를 분리하여 보관하는 경우 유용하게 사용할 수 있는 기능입니다.

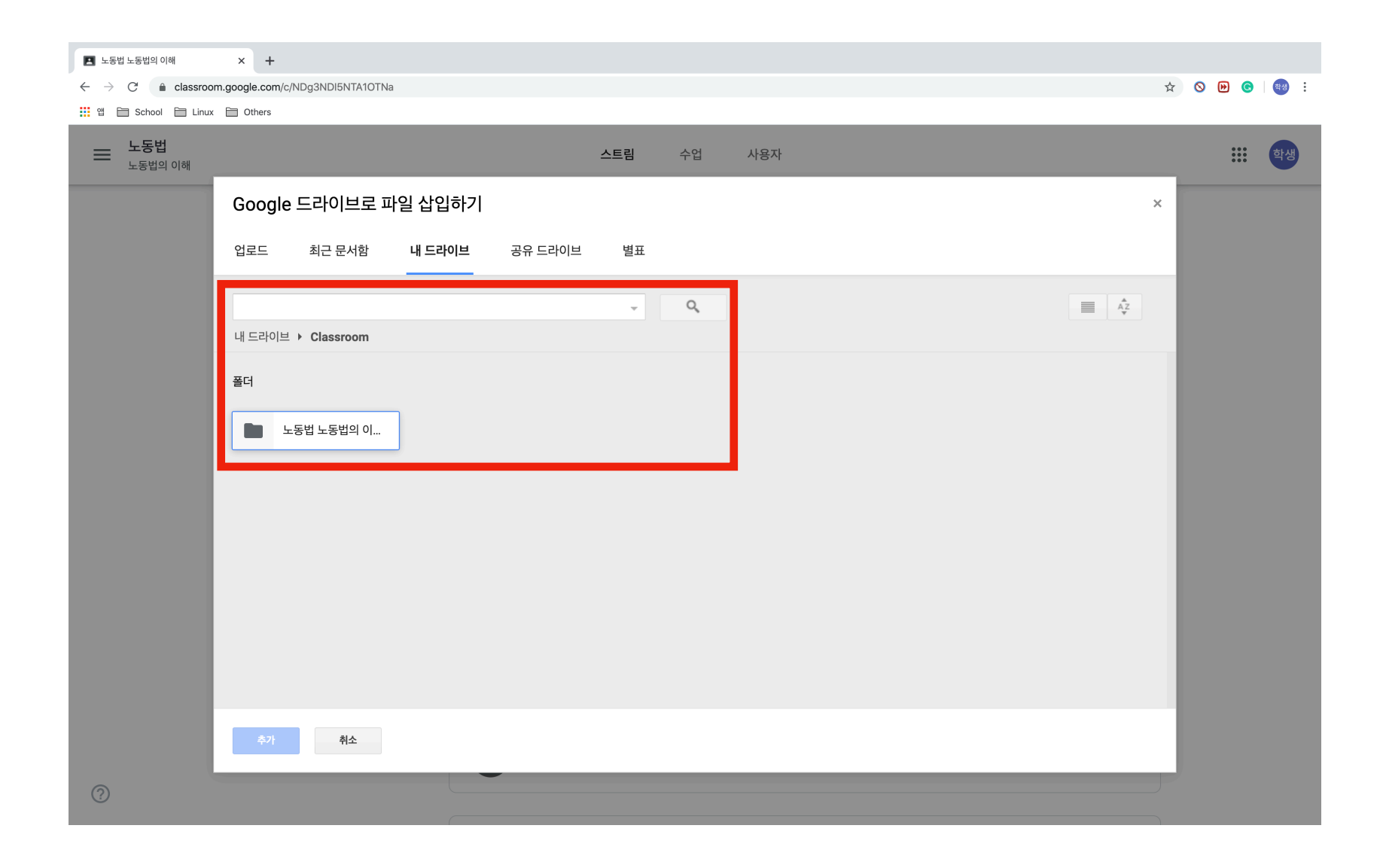

## **1.3.3. 스트림 - 게시글 업로드 (YouTube 영상 업로드)**

구글 클래스룸에는 YouTube 영상을 검색해서 업로드하거나 URL 첨부로 업로드하는 방법 2가지가 존재합니다. 따라서, 별도로 파일을 추출하여 업로드할 필요가 없습니다. 검색결과는 단순히 첨부를 위한 용도이므로 재생을 하려면 별도로 검색을 해야합니다.

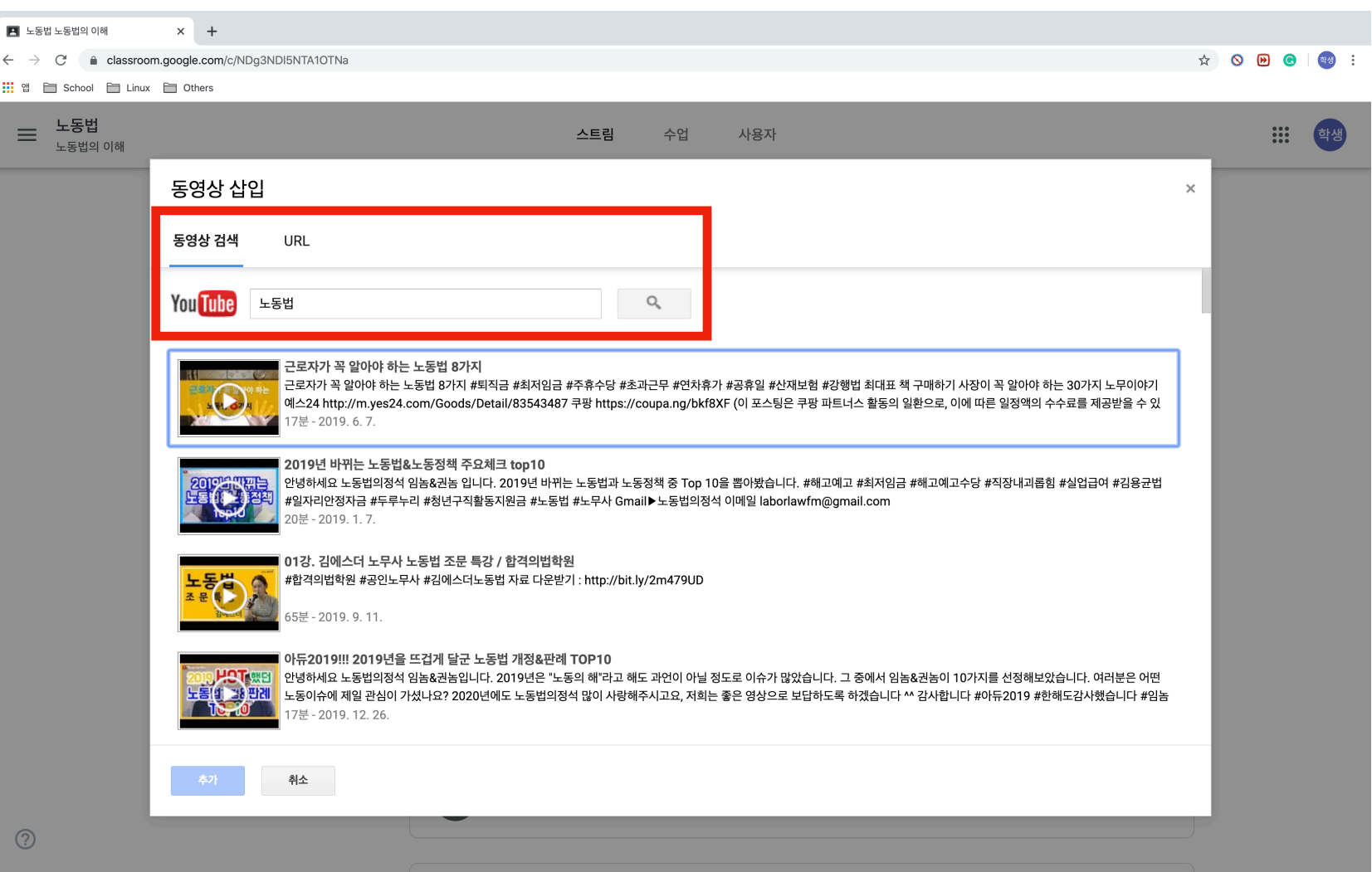

## **1.3.4. 스트림 - 게시물 업로드**

게시물의 업로드가 완료된 상태입니다. 지정된 범위의 계정(교수 및 수업을 수강하는 학생전체)은 게시글을 볼 수 있습니다.

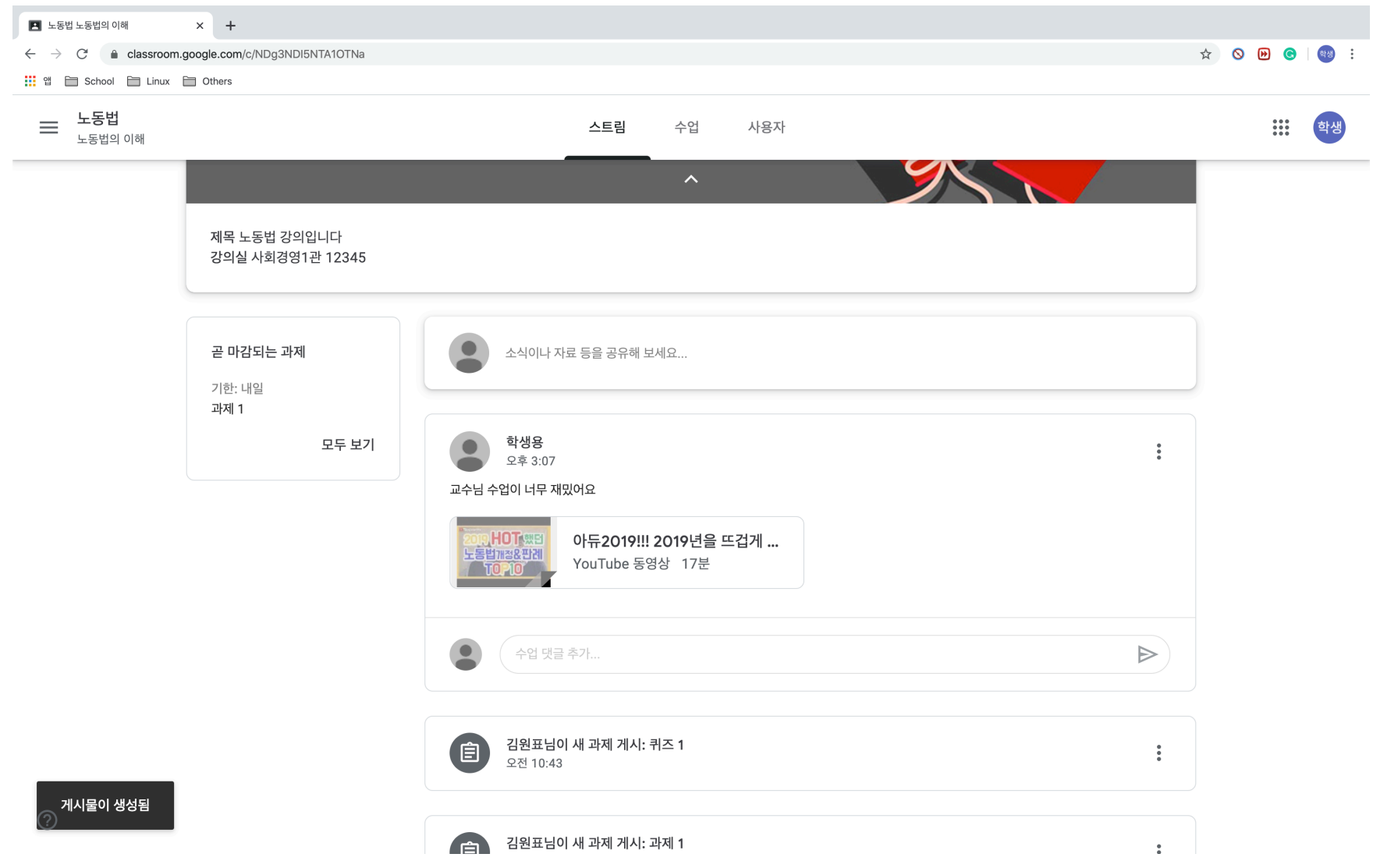

#### **1.4. 강의실 - 수업**

[수업] 탭에서는 나에게 수업에서 나온 과제들의 리스트를 모두 볼 수 있습니다. 개인에게 단독으로 주어진 과제가 있다면 [내 과제 보기]에서 간추려집니다.

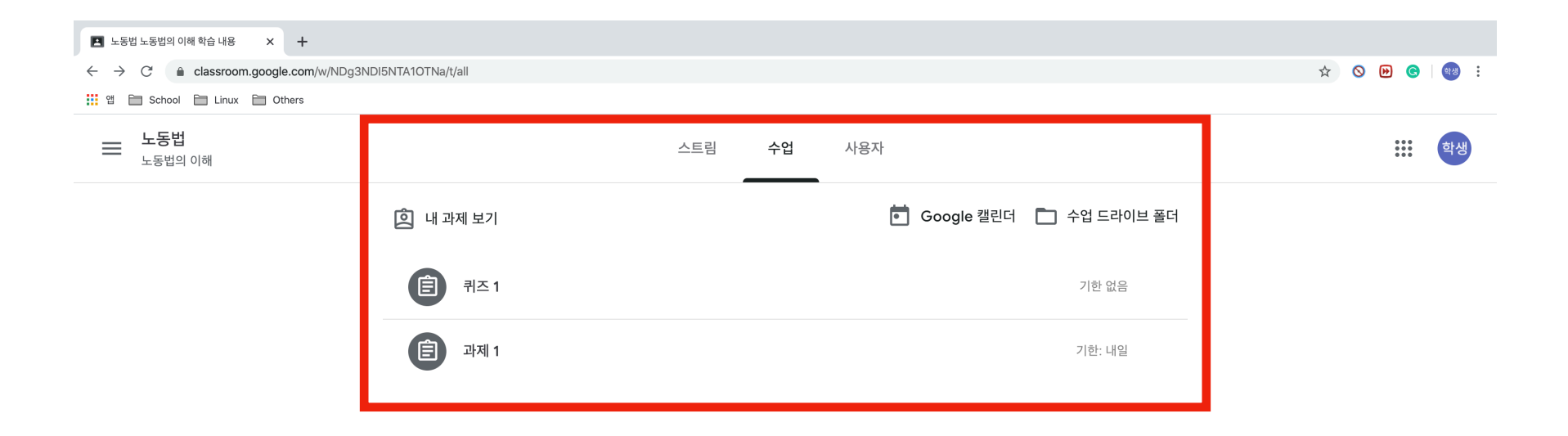

**1.4.1. 수업 - 과제 (일반 과제)** 

과제 제출의 예를 보겠습니다. 본 페이지는 [1.4]절에 나타나있는 과제 1을 선택한 것입니다. 제출은 [수업댓글], [추가 또는 생성], [비공개 댓글] 기능을 활용하여 제출할 수 있습니다. [추가 또는 생성] 기능을 통해 제출하는 경우 아래 오른쪽과 같은 여러가지 형태의 파일 제출이 가능합니다. 별도의 파일제출이 없는 경우 댓글 등으로 작성한 후 [완 료로 표시] 버튼을 누를 수 있습니다. 이것은 교수님의 방침에 따라 달라집니다.

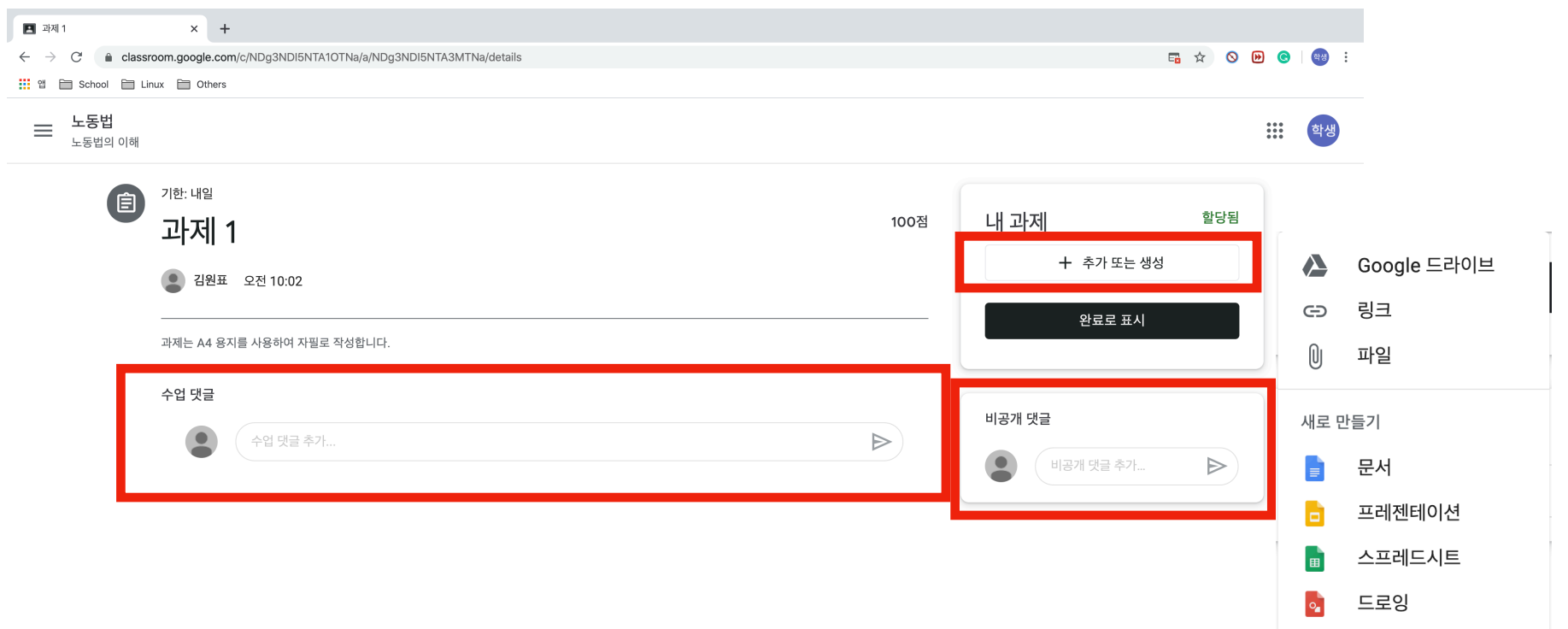

퀴즈의 경우 Google 설문지 형태나 다른 형식이 될 수 있습니다. 제출방법은 설문을 진행하거나 정해진 방식으로 진행한 후 [1.4.1]절의 과정과 동일하게 진행할 수 있습니다.

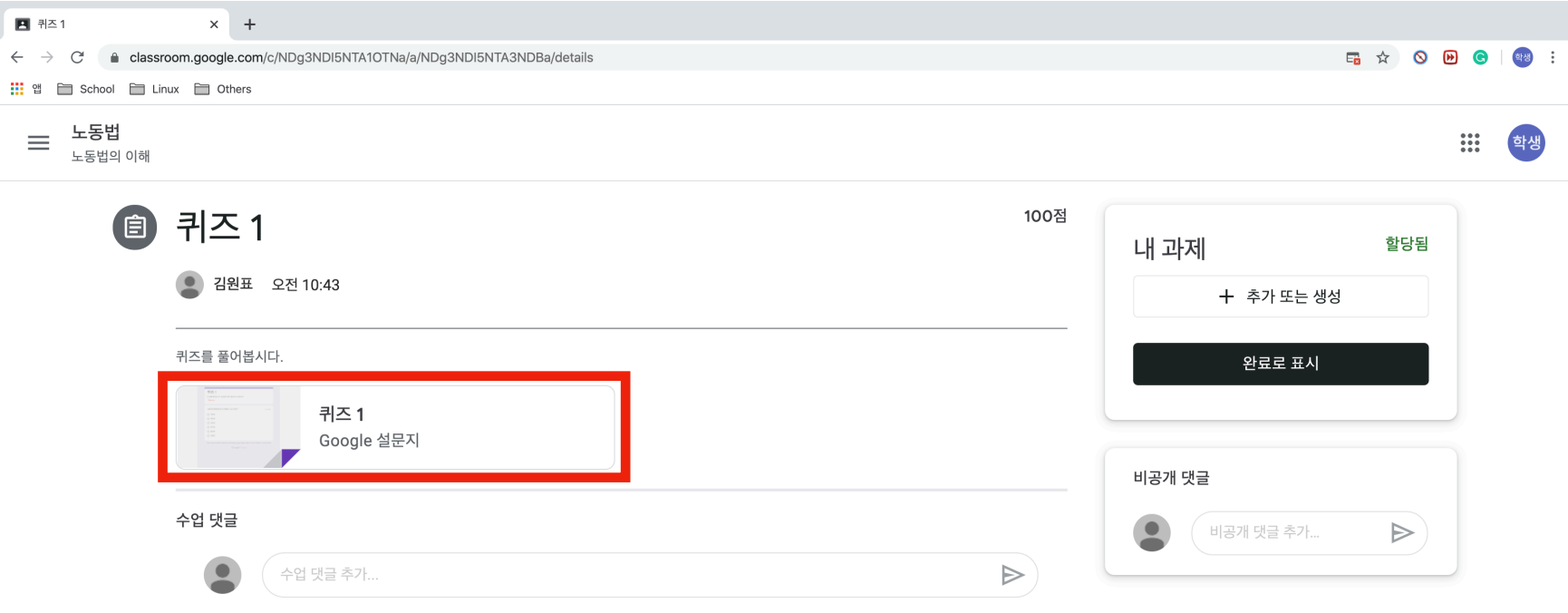

# **1.5. 사용자**

수업을 강의하시는 교수님 및 수강하는 학생들의 목록을 확인해볼 수 있습니다.

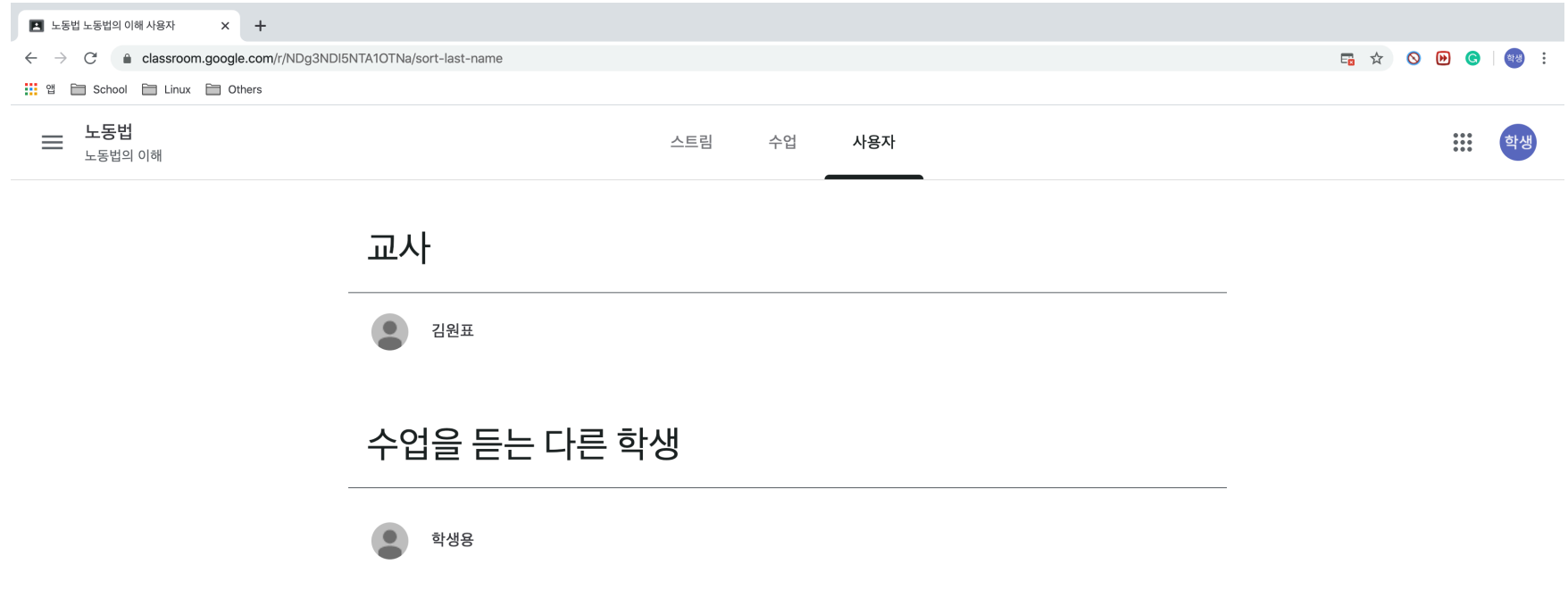

# **2.1. 설정**

설정은 [1.2.1]절의 사이드바를 통해 접근할 수 있습니다. 맨 처음 비밀번호를 변경하지 않았다면, 아래의 [계정설정] - [관리] 탭을 클릭하여 비밀번호를 변경해야 합니다.

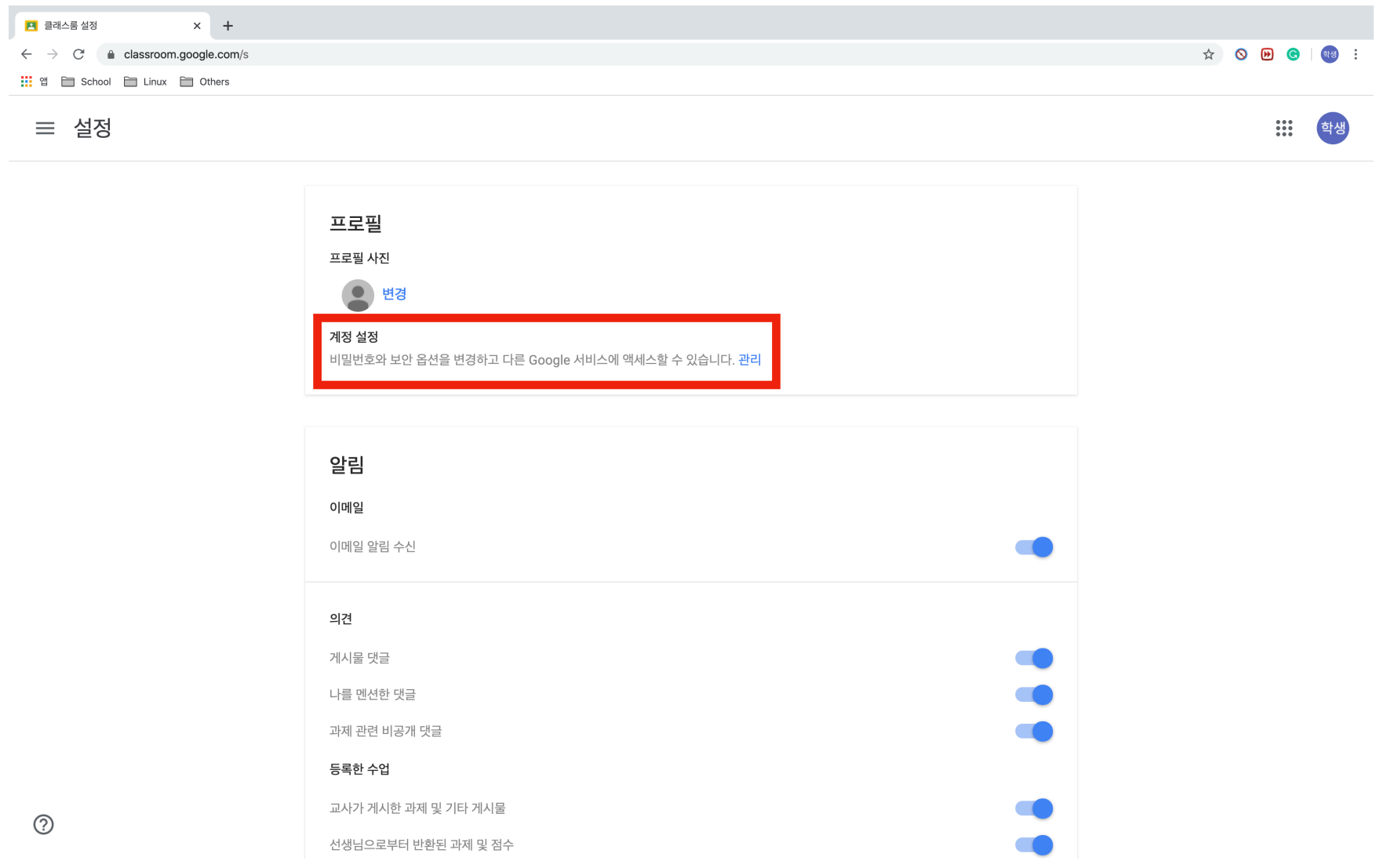

19/40

# **2.1.1. 설정 - 비밀번호 변경**

[2.1]절에서 비밀번호를 변경하고자 하는 경우 다음과 같은 페이지로 이동됩니다. 왼쪽에 보이는 사이드 바의 [개인정보] 탭을 클릭하면 설정 페이지로 이동할 수 있습니다.

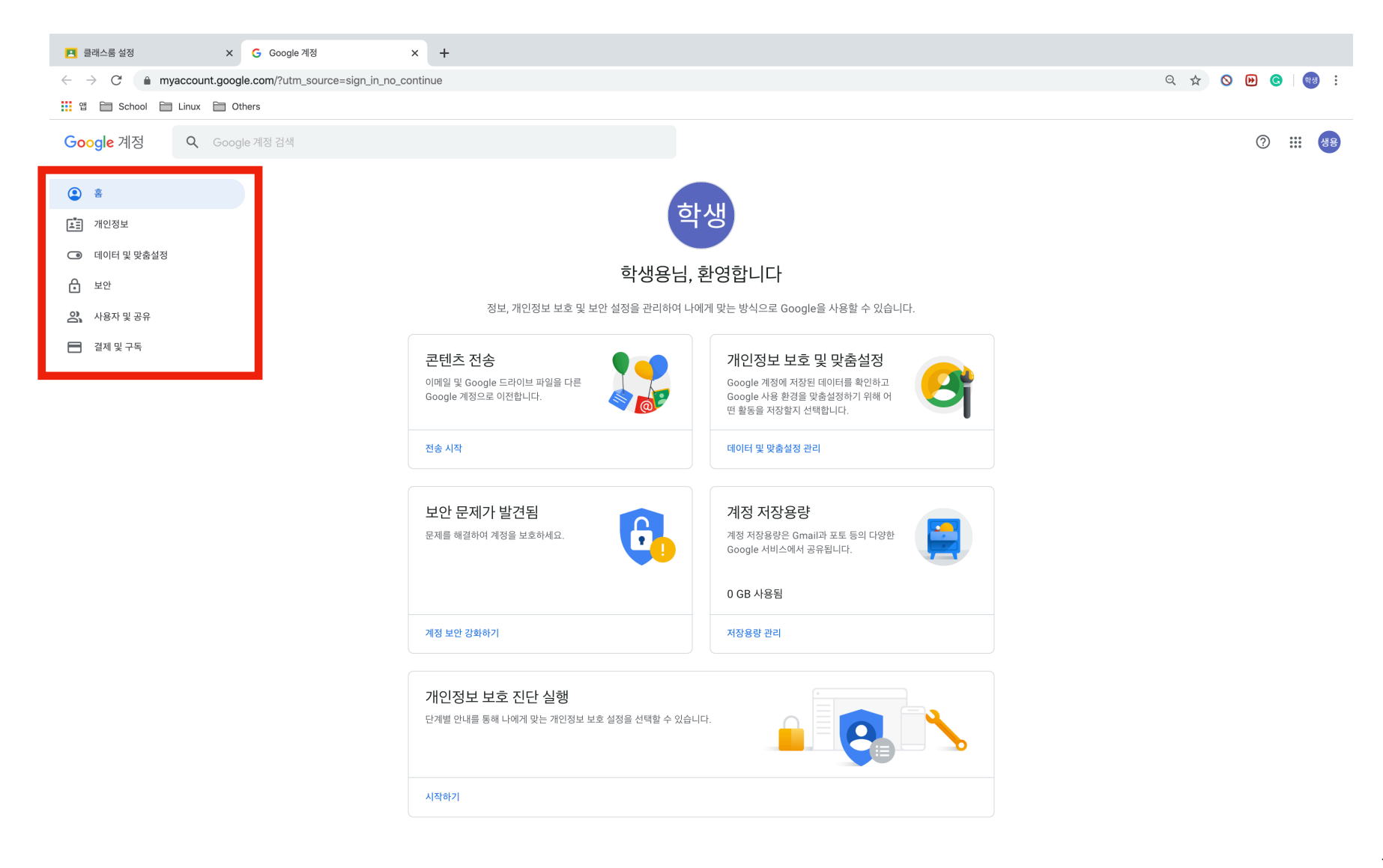

계정을 안전하게 보호하려면 주기적으로 비밀번호를 변경해야 합니다. 또한, 복구 이메일과 휴대전화를 등록하여 타인이 로그인하는 정보나 비밀번호 찾기 등의 기능을 이용 할 때 활용해야 합니다. 먼저, 비밀번호 변경은 [프로필] - [비밀번호]를 클릭합니다.

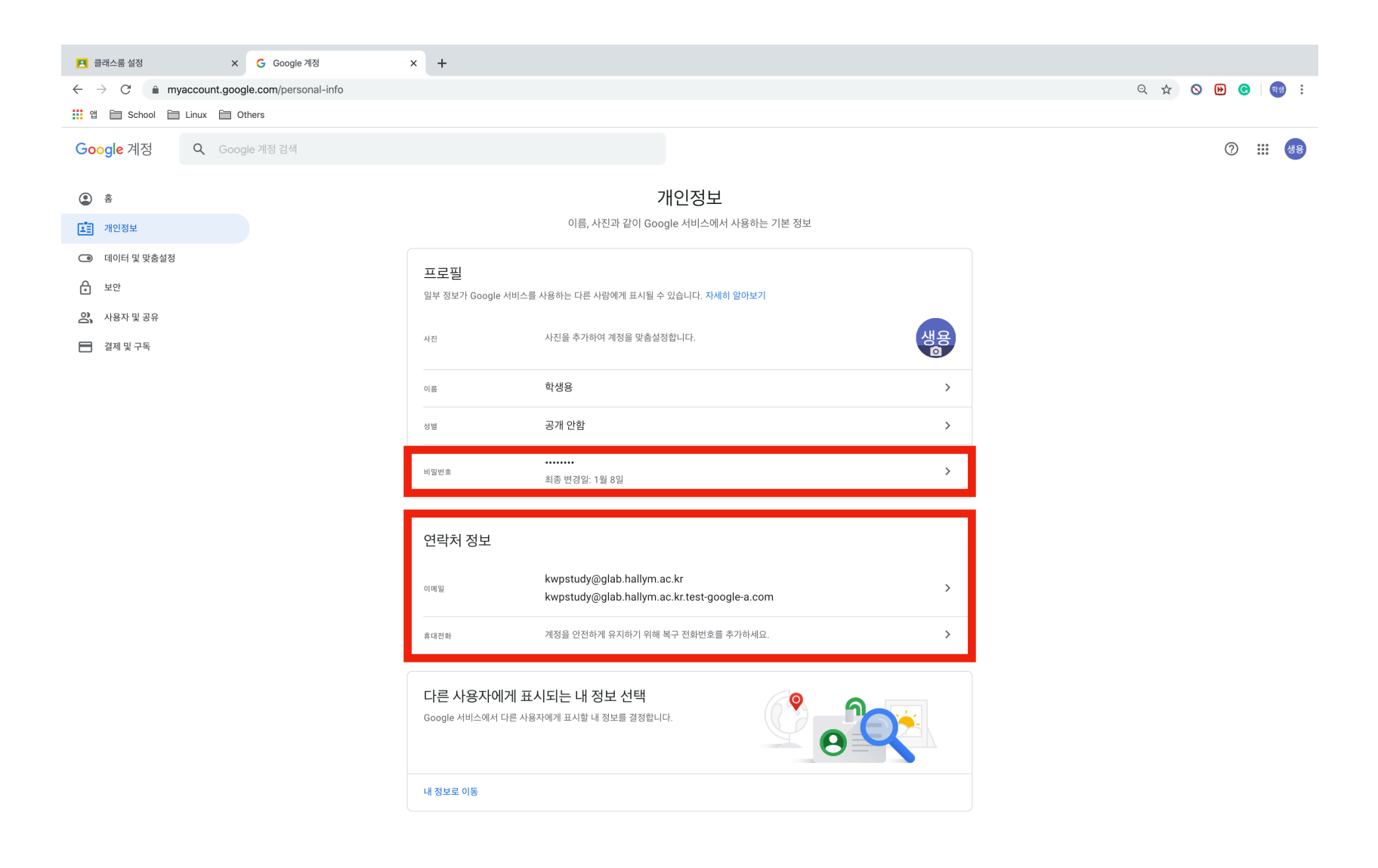

## **2.1.3. 설정 - 비밀번호 변경**

비밀번호를 변경하기에 앞서 본인임을 현재 비밀번호를 입력함으로써 인증합니다.

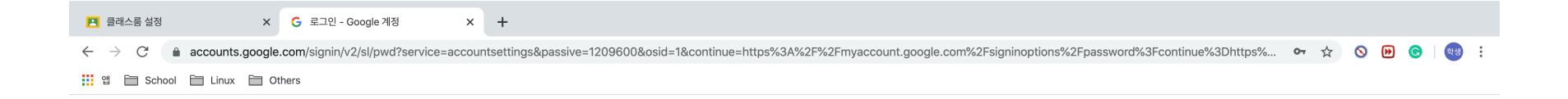

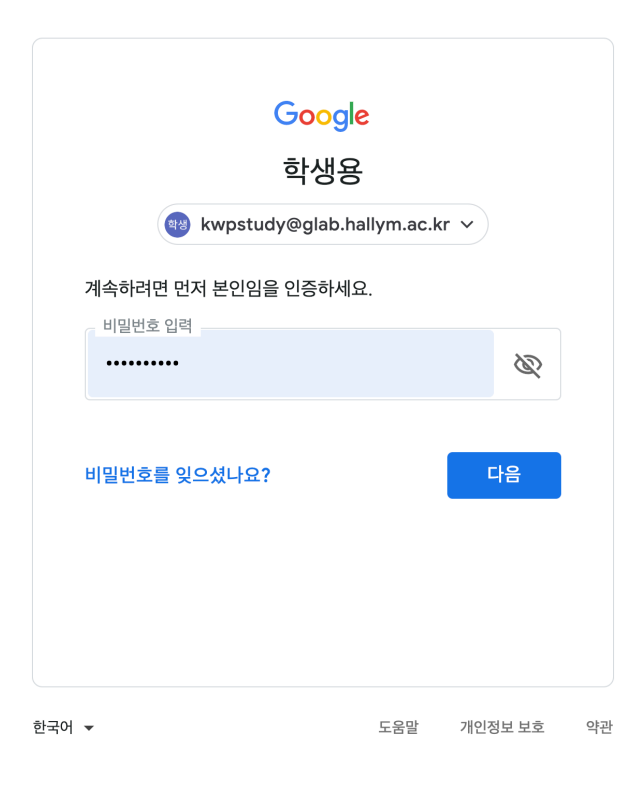

#### **2.1.4. 설정 - 비밀번호 변경**

이제 새 비밀번호를 입력할 시간이 되었습니다. 새 비밀번호는 다음과 같은 사항을 중점적으로 고려하여 설정해야 합니다.

#### **안전한 비밀번호는 다음을 위해 중요합니다.**

- 개인정보를 안전하게 보호
- 이메일, 파일 및 기타 컨텐츠를 보호
- 다른 사람이 내 계정에 접근하지 못하도록 방지

#### **비밀번호 필수 조건**

비밀번호는 8자 이상이어야 하며, 문자, 숫자, 기호(ASCII 표준 문자만 해당)를 조합하여 만들 수 있습니다. 악센트 및 발음 기호는 지원되지 않습니다.

#### **다음과 같은 비밀번호는 사용할 수 없습니다.**

- 매우 취약한 비밀번호(예: 'password123')
- 내 계정에서 이전에 사용한 적이 있는 비밀번호
- 공백으로 시작하거나 끝나는 비밀번호

#### **개인정보를 비밀번호에 사용하지 않기**

다른 사람들이 알고 있거나 쉽게 찾을 수 있는 정보로 비밀번호를 만들지 마세요. 예를 들면 다음과 같습니다.

- 별명 또는 이니셜
- 자녀 또는 반려동물의 이름
- 중요한 생일이나 연도
- 주소지 도로명
- 주소에 있는 숫자

#### **일반적인 단어 또는 패턴 사용하지 않기**

추측하기 쉬운 간단한 단어, 문구, 패턴은 사용하지 마세요. 예를 들면 다음과 같습니다.

- 'password' 또는 'letmein'과 같은 뻔한 단어 및 문구
- 'abcd' 또는 '1234'와 같은 연속된 문자
- 'qwerty' 또는 'qazwsx'와 같은 키보드 패턴

#### **2.1.5. 설정 - 비밀번호 변경**

비밀번호 안전성이 강력으로 나타날 수 있는 비밀번호를 생성하는 것을 권장합니다. 구글 클래스룸의 관리자는 취약한 비밀번호 및 관리 소홀(공용 PC에서 미 로그아웃)로 인한 계정 탈취행위에 대해서 책임지지 않습니다. 변경이 완료되면 [2.1.1]절의 설정창으로 이동합니다.

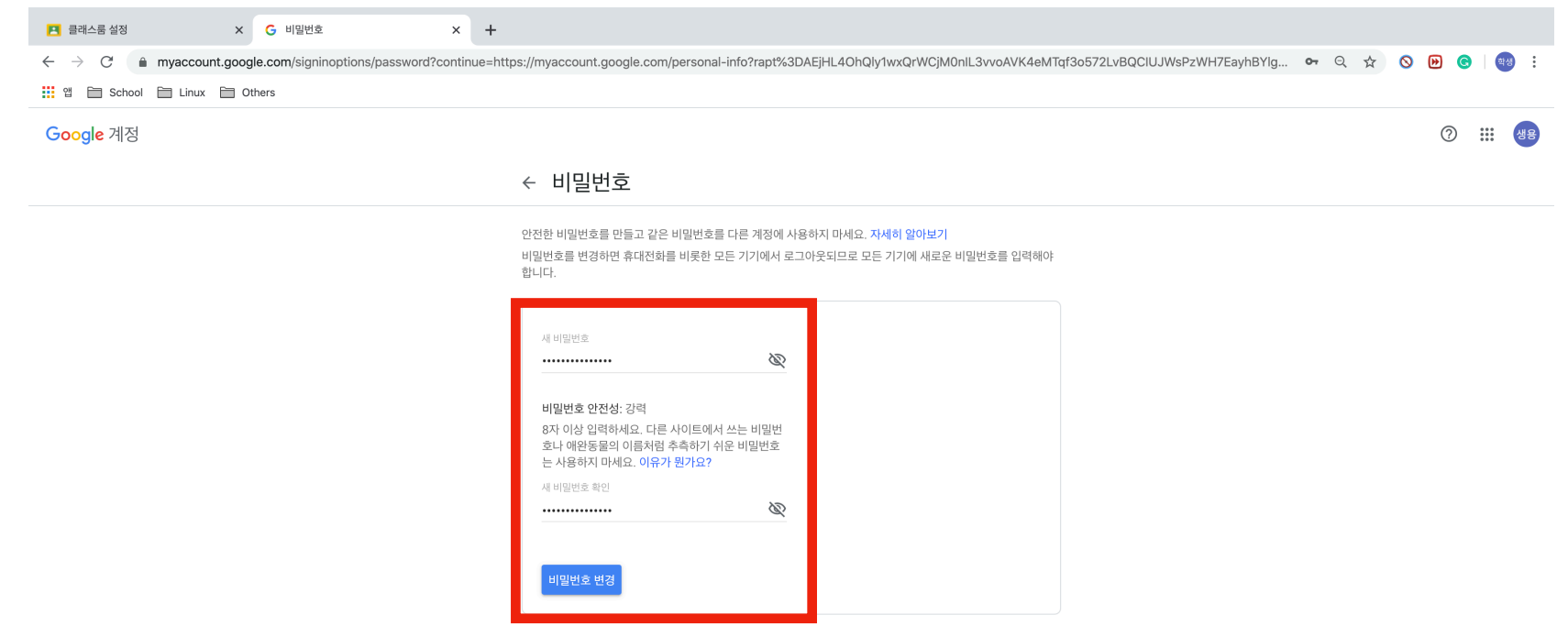

## **2.2.1. 설정 - 복구 이메일 등록**

복구 이메일은 사용자 계정에서 비정상적인 활동이 감지되거나 사용자가 계정에 액세스할 수 없는 경우 Google에서 사용자에게 연락하기 위해 사용하는 이메일 주소입니다.

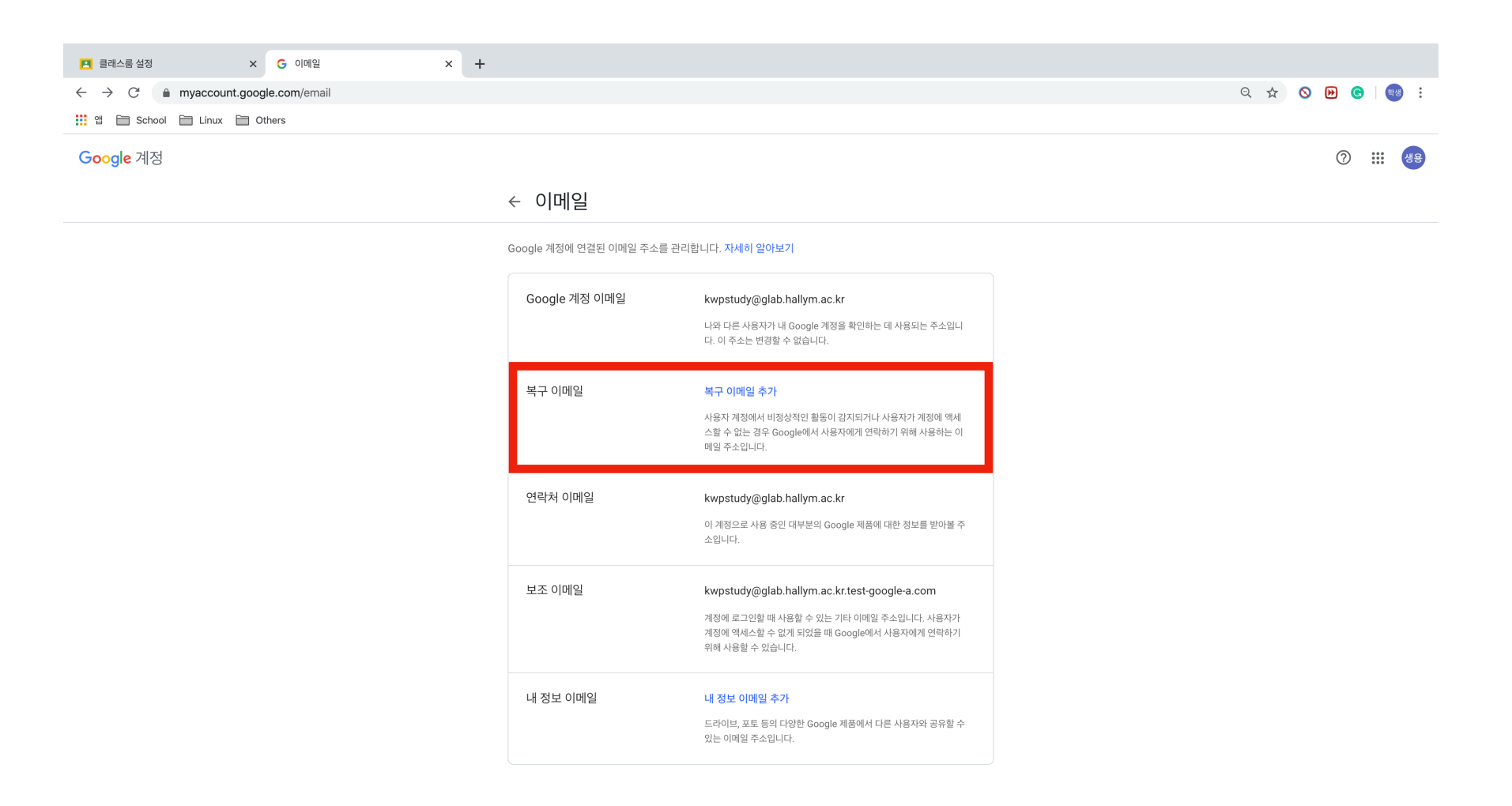

## **2.2.2. 설정 - 전화번호 등록**

계정 복구용 전화번호를 사용하면 계정 보안 알림을 받고 비밀번호를 잊어버렸을 때 비밀번호를 재설정 할 수 있습니다.

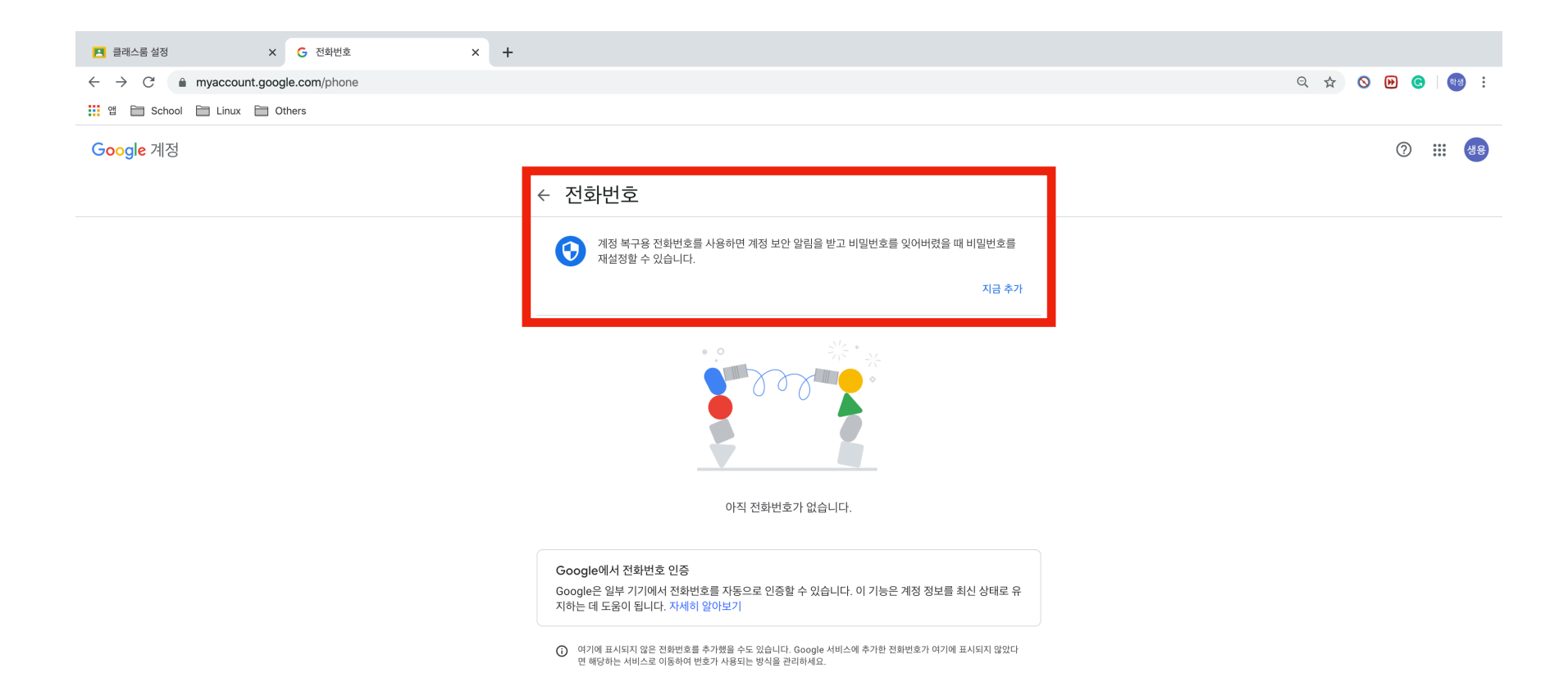

#### **3.1. 그룹스**

그룹스는 수업에서 조모임에 사용될 수 있는 서비스입니다. Google 메인화면에서 로그인 한 후, 모아보기에서 찾을 수 있습니다.

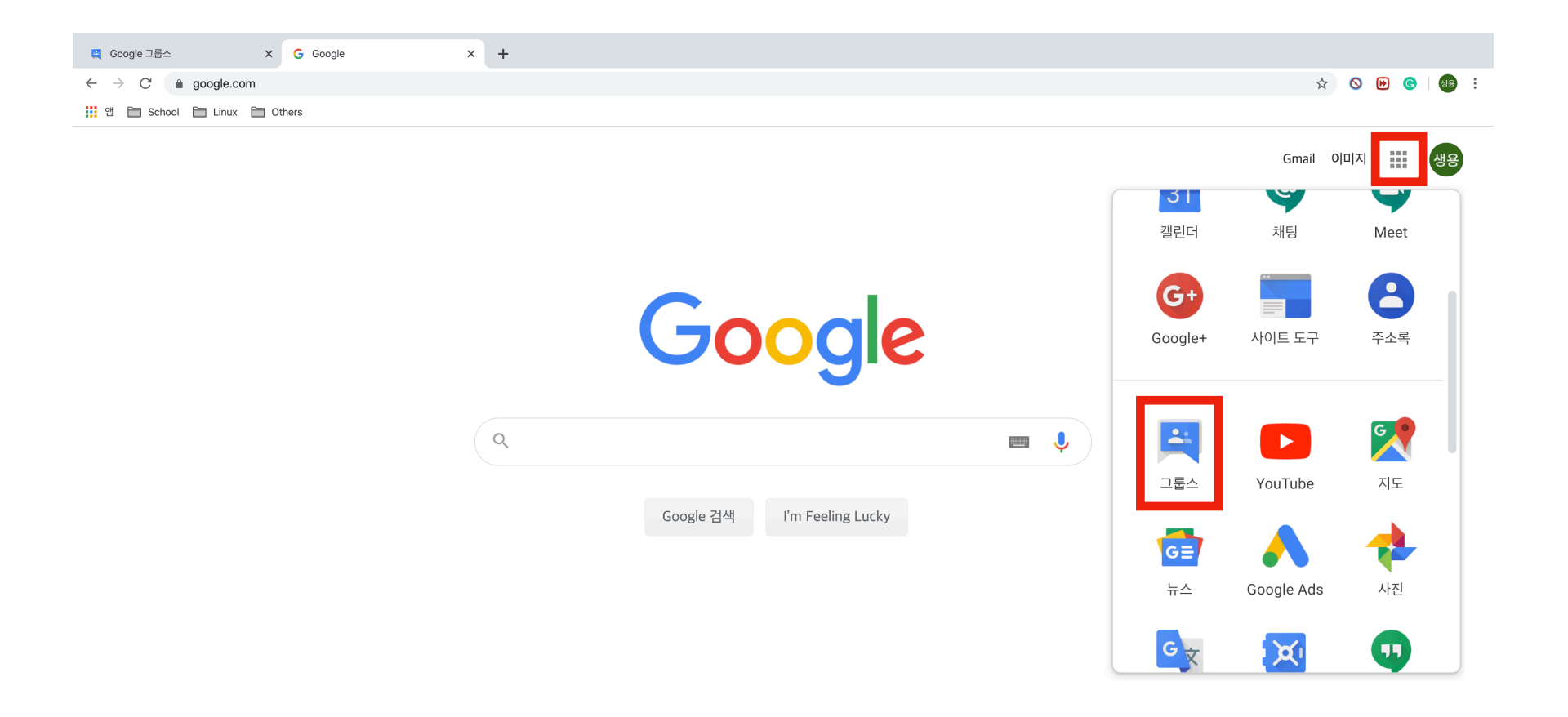

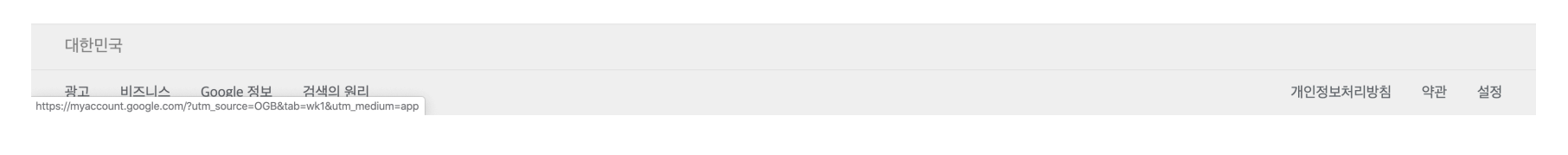

# **3.1.1. 그룹스**

#### 혹은 G Suite 메인 대시보드에서도 찾아볼 수 있습니다.

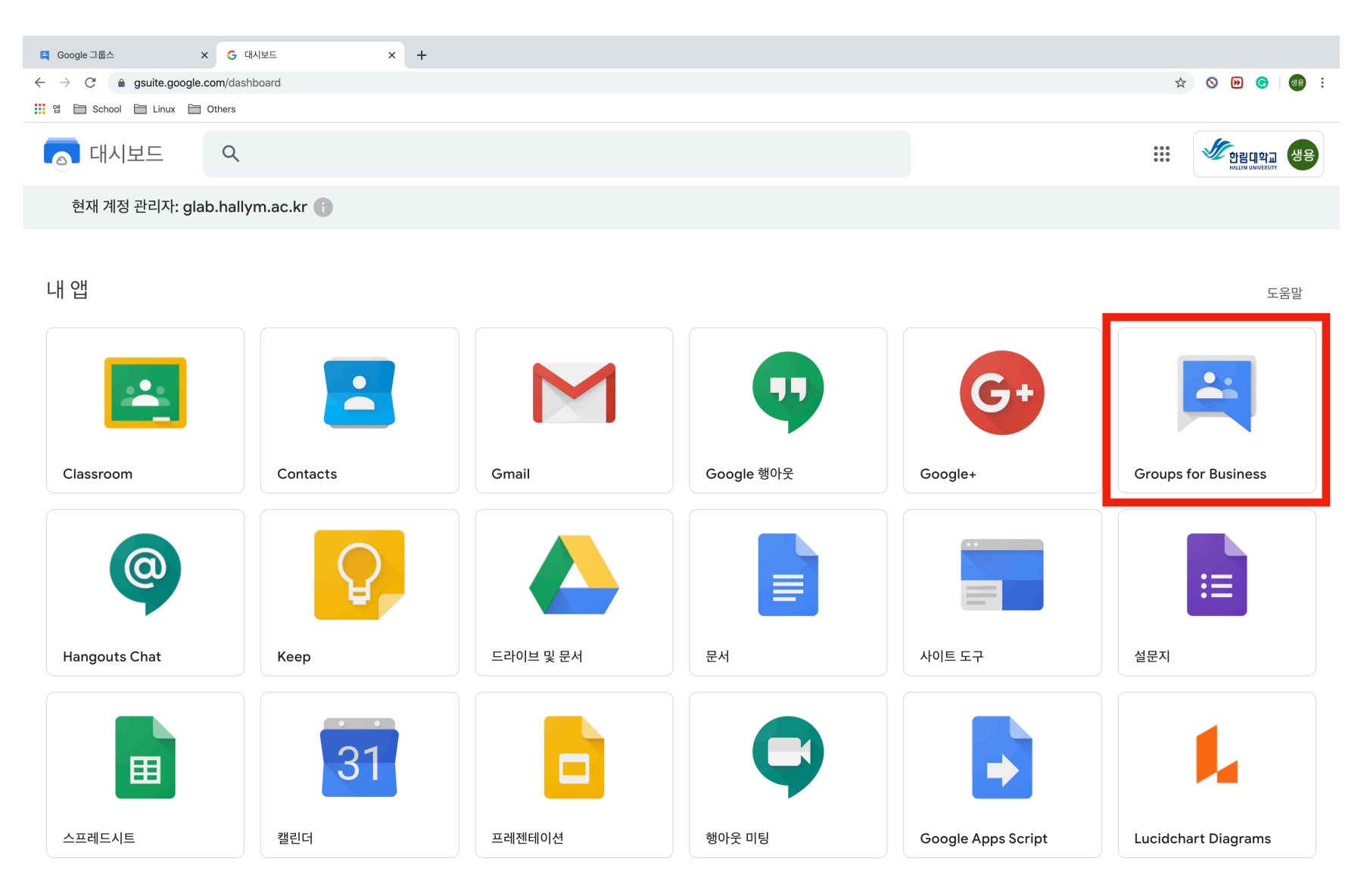

#### **3.2. 그룹스 - 메인화면**

그룹스의 메인화면 입니다. 사용에 앞서 오른쪽 상단의 계정이 G Suite(Google Classroom) 계정인지 확인해야 합니다. 본 그룹스 서비스의 경우 G Suite 서비스에 묶인 사 용자(Hallym Google Classroom 사용자)끼리 사용이 가능합니다. 현 페이지의 주된 기능은 [그룹 만들기], [내 그룹] (내가 소속한 그룹 조회), [찾아보기] (내가 소속된 단체 의 전체 그룹스 개설방 조회) 입니다. 개별로 [조]를 만들거나 이미 개설되어 있는 그룹에 참여할 수 있습니다.

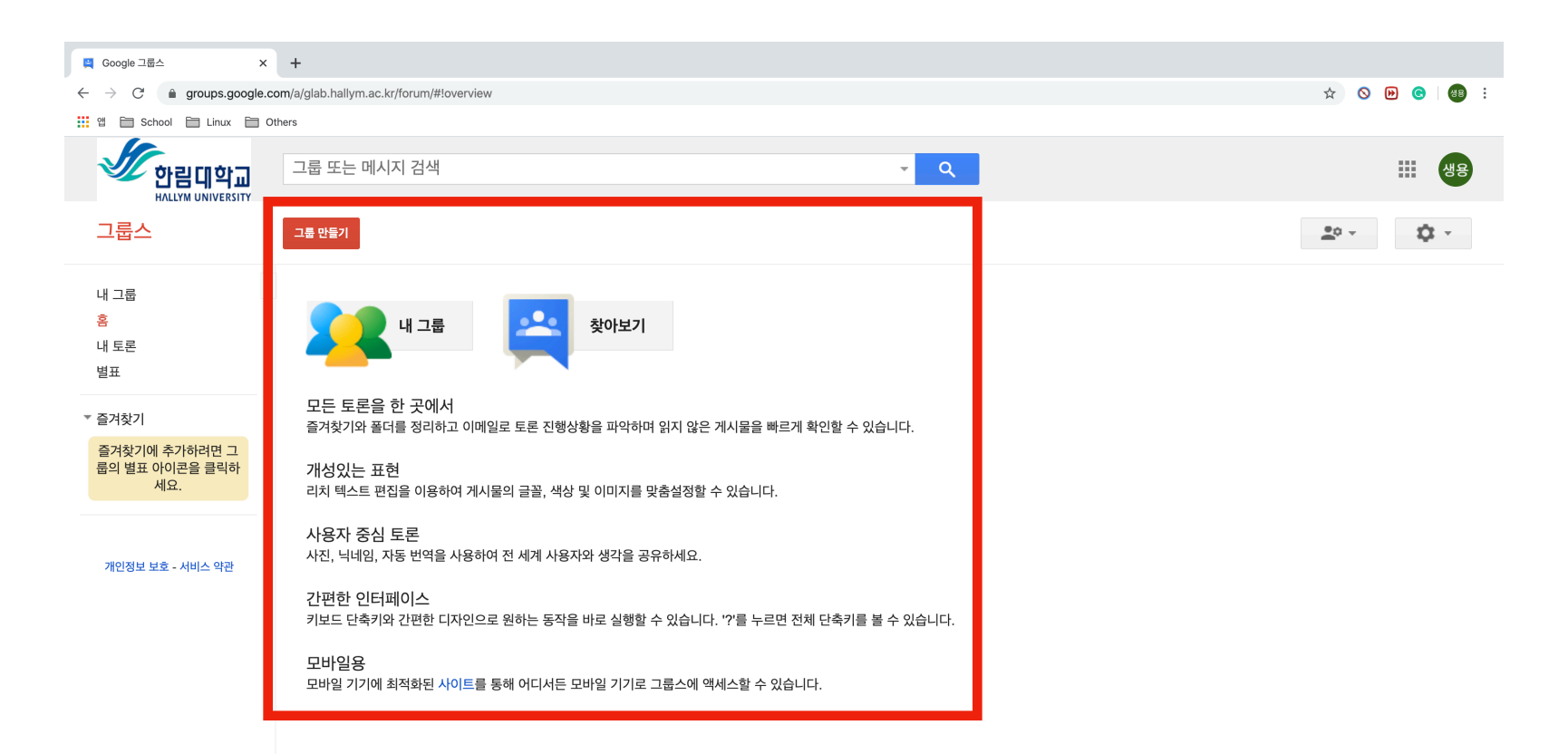

## **3.2.1. 메인화면 - 찾아보기**

[3.2]절에서 찾아보기 버튼을 누르면 현재의 계정이 소속된 단체에서 생성된 모든 그룹이 나타납니다. 소속하고자 하는 그룹이 있는 경우 여기서 그룹에 참여 요청을 할 수 있 습니다.

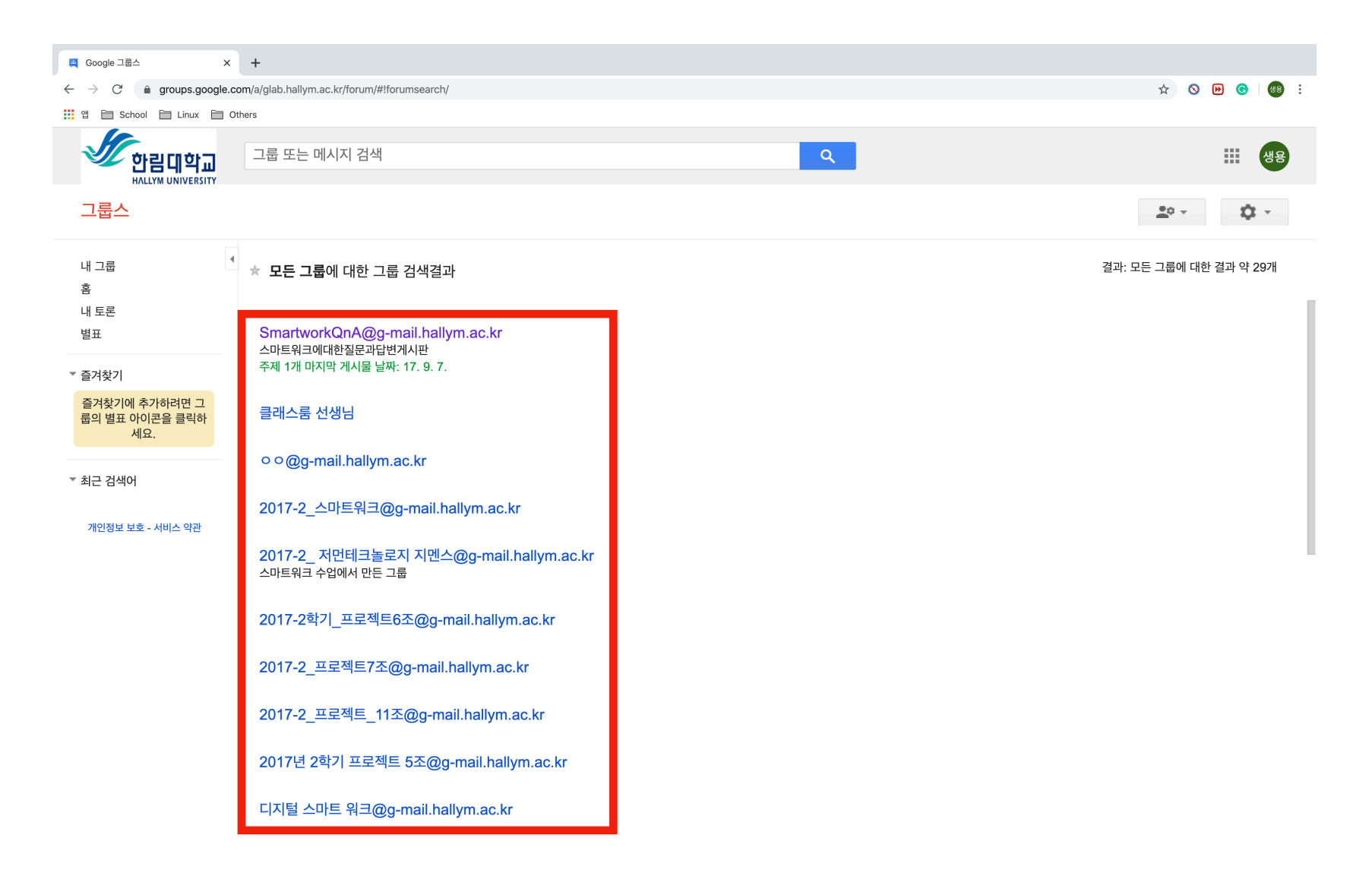

#### **3.2.2. 메인화면 - 찾아보기 - 검색**

예를 들어 [노동법 조모임 1조] 그룹을 찾기위해 노동법을 검색창에 입력하였을 때 그룹이 존재하는 경우 결과를 볼 수 있습니다. 이 그룹의 경우 그룹 소유자 혹은 그룹 관리 자가 허락된 회원만 그룹 내의 내용을 볼 수 있게 한 것입니다. 따라서, 가입요청 후 수락되어야 그룹에서 활동할 수 있습니다.

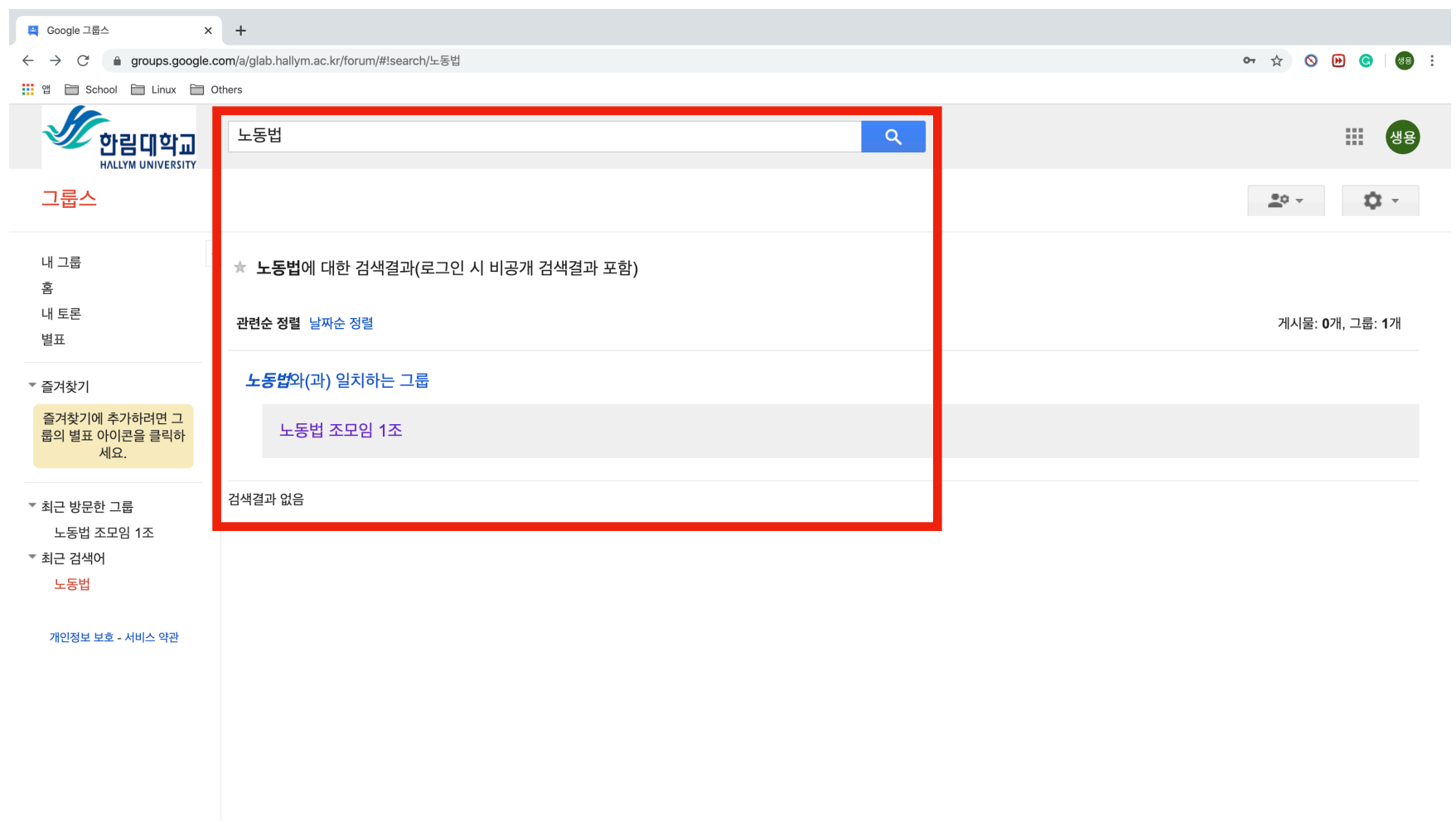

# **3.3. 그룹 회원가입 신청**

그룹 회원가입 신청은 그룹 명을 누른 후 [회원가입을 신청] 버튼을 누릅니다.

![](_page_31_Figure_2.jpeg)

# **3.3.1. 그룹 회원가입 신청**

회원가입 창 입니다. 간단한 인사말 혹은 자신이 해당 그룹의 소속임을 밝히면 그룹 소유자 혹은 그룹 관리자가 검토 후 승인합니다.

![](_page_32_Picture_2.jpeg)

# **3.3.2. 그룹 회원가입 신청**

그룹 회원가입 신청을 정상적으로 완료했다면, 아래와 같이 대기상태가 됩니다. 그룹 소유자가 가입 신청을 승인하면, 이 그룹에서 활동할 수 있습니다.

![](_page_33_Picture_2.jpeg)

# **3.3.3. 그룹 회원가입 신청**

그룹 소유자 혹은 그룹 관리자가 가입을 승인하였습니다. 이후에는 다음과 같이 그룹 내용 보기가 활성화되고 활동을 시작할 수 있습니다.

![](_page_34_Picture_2.jpeg)

**A. 부록 - Google 서비스 약관** 

#### **Google 서비스 이용**

귀하는 서비스 내에서 적용되는 모든 정책을 준수해야 합니다.

Google 서비스의 오용을 삼가시키 바랍니다. 예를 들어 서비스를 방해하거나 Google이 제공하는 인터페이스 및 안내사항 이외의 다른 방법을 사용하여 액세스를 시도하지 않아야 합니다. 귀하는 관련 수출 및 재수출 통제 법규 및 규정 등 오직 법률상 허용되는 범위에서만 Google 서비스를 이용할 수 있습니다. 귀하가 Google 약관이나 정책을 준수하지 않거나 Google이 부정행위 혐의를 조사하고 있는 경우, Google 서비스 제공이 일시 중지 또는 중단될 수 있습니다.

Google 서비스를 사용한다고 해서 Google 서비스 또는 액세스하는 콘텐츠의 지적재산권을 소유하게 되는 것은 아닙니다. 콘텐츠 소유자로부터 허가를 받거나 달리 법률에 따라 허용되는 경우를 제외하고, Google 서비스의 콘텐츠를 사용할 수 없습니다. 본 약관은 귀하에게 Google 서비스에 사용된 브랜드나 로고를 사용할 권리를 부여하지 않 습니다. Google 서비스에 또는 Google 서비스와 함께 게재된 어떠한 법적 고지도 삭제하거나 감추거나 변경하지 마십시오.

Google 서비스는 Google이 소유하지 않은 일부 콘텐츠를 표시할 수 있습니다. 콘텐츠를 제공하는 주체는 해당 콘텐츠가 본 약관, 추가 약관 및 정책에 부합하도록 해야 하며, 그러한 콘텐츠에 대해서는 법률에 따라 Google이 책임지는 경우를 제외하고, 제공한 주체가 단독으로 책임지게 됩니다. 콘텐츠가 위법하거나(예를 들어, 저작권 침해 또는 인신매매를 유도하는 콘텐츠), 소송의 위험을 야기하거나(예를 들어, 명예훼손), 기타 본 약관이나 추가 약관을 중대하게 위반하거나 개별 서비스별로 공개된 정책을 위반한 다고(예를 들어, 희롱, 괴롭힘 또는 위협적인 행동) 합리적으로 판단되는 경우, Google은 그러한 콘텐츠의 전부 또는 일부를 삭제하거나 차단할 수 있습니다. 그렇다고 반드시 콘텐츠를 검토한다는 의미는 아니므로, 콘텐츠를 검토할 것이라고 간주하지 마십시오. Google은 통지가 법적 이유로 금지되거나, 또는 이용자, 제3자, Google 및 그 계열사 에 위해를 야기할 수 있다고 합리적으로 판단되는 경우(예를 들어, 통지하는 것이 법령 또는 국제당국의 명령을 위반하는 경우, 조사를 방해하는 경우, 본 서비스의 보안을 해 하는 경우 등)를 제외하고, 귀하에게 해당 조치의 이유를 통지할 것입니다.

서비스 이용과 관련하여 Google은 귀하에게 서비스 고지, 관리 메시지 및 기타 정보를 발송할 수 있습니다. 귀하는 메시지 수신을 거부할 수 있습니다.

일부 Google 서비스는 휴대기기에서 사용할 수 있습니다. 트래픽 또는 보안 관련 법규 준수를 방해하거나 막는 방식으로 서비스를 사용해서는 안 됩니다.

#### **귀하의 Google 계정**

귀하가 Google 서비스를 이용하기 위해서는 Google 계정이 필요할 수 있습니다. 귀하가 Google 계정을 직접 만들 수도 있고, 고용주 또는 교육기관과 같은 관리자가 귀하에 게 Google 계정을 배정할 수도 있습니다. 관리자가 배정한 Google 계정을 사용하고 있는 경우, 별도의 약관 또는 추가약관이 적용될 수 있으며 관리자가 귀하의 계정에 액세 스하거나 계정을 해지할 수 있습니다.

Google 계정을 보호하려면 비밀번호를 비공개로 유지하십시오. 귀하는 Google 계정에서 또는 Google 계정을 통해 이루어지는 활동에 대한 책임이 있습니다. 타사 애플리케 이션에서 Google 계정 비밀번호를 재사용하지 마십시오. 귀하의 비밀번호나 Google 계정이 무단으로 사용되고 있음을 알게 되는 경우 관련 도움말을 참조하시기 바랍니다.

## **개인정보 보호 및 저작권 보호**

Google 개인정보처리방침은 귀하가 Google 서비스를 사용할 때 Google이 개인정보를 어떻게 취급하고 보호하는지에 대해 설명합니다.

Google은 미국 디지털 밀레니엄 저작권법(US Digital Millennium Copyright Act)에 규정된 절차에 따라 저작권침해를 주장하는 신고에 대응하고, 반복 침해자의 계정을 해 지합니다.

Google은 저작권자가 온라인상에서 자신의 지적 재산을 관리할 수 있도록 정보를 제공합니다. 누군가 귀하의 저작권을 침해하고 있다고 생각되어 Google에 통지하고자 하 는 경우, Google 도움말 센터에서 신고서 제출 방법 및 저작권 침해 신고에 대한 Google 대응 정책 관련 정보를 확인하실 수 있습니다.

## **Google 서비스에 포함된 귀하의 콘텐츠**

귀하는 일부 Google 서비스에서 콘텐츠를 업로드, 제출, 저장, 전송, 수신할 수 있으며 이에 대해 귀하가 보유한 지적재산권은 귀하의 소유입니다. 즉, 귀하가 보유한 권리는 귀하에게 존속됩니다.

귀하가 콘텐츠를 Google 서비스로 또는 이를 통해 업로드, 제출, 저장, 전송 또는 수신하는 경우 귀하는 Google(및 Google의 협력사)이 이러한 콘텐츠를 사용, 저장, 복제, 수 정, 이차적 저작물(귀하의 콘텐츠가 Google 서비스와 더 잘 작동하도록 Google이 생성하는 번역본, 개작본, 또는 수정본으로 인해 발생되는 것) 제작, 전달, 공개, 공개적으로 실연, 공개적으로 게시 및 배포할 수 있는 전 세계적인 라이선스를 제공하게 됩니다. 본 라이선스에서 귀하가 부여하는 권리는 Google 서비스를 운영, 홍보 및 개선하고 새로 운 서비스를 개발하기 위한 제한적인 목적으로 사용됩니다. 다만, 서비스 중 일부에는 제출된 콘텐츠에 대한 Google의 사용 범위를 제한하는 약관 또는 설정이 있습니다. 따 라서 귀하가 사용하는 특정 서비스 내 추가 약관 및 설정을 확인 및 활용하시기 바랍니다. Google 지도에 추가한 업체 정보와 같이 이용자가 관련 서비스의 이용을 중단한 경 우에도 라이선스가 존속되는 경우가 있습니다. 그러나 관련 서비스에서는 서비스 내에 제출된 콘텐츠에 액세스하고 이를 삭제하는 방법을 제공할 수 있습니다. 귀하는 Google 서비스에 제출한 콘텐츠에 대해 Google에 라이선스를 부여하기 위해 필요한 권리를 보유해야 합니다.

Google은 사용자 콘텐츠를 분석하는 자동화된 시스템을 사용하여 맞춤 검색결과, 개인 맞춤 광고, 사용자의 서비스 이용 방식에 맞춘 그 밖의 기능 등을 제공합니다. 또한 사 용자 콘텐츠를 분석하여 스팸, 멀웨어, 불법 콘텐츠 등 악용사례 감지에 이용합니다. 지메일 내용은 광고 개인맞춤화를 위해 사용되거나 검토되지 않습니다.

귀하가 Google 계정을 사용하는 경우 Google 서비스에 로그인하여 'Play'에서 곡을 리뷰하는 등의 상호작용을 하면 귀하의 이름과 사진이 귀하의 활동 옆에 표시됩니다. Google은 사용자의 공유 인증 설정에 따라 이 정보를 광고에 표시할 수도 있습니다.

Google이 콘텐츠를 사용 및 저장하는 방법에 대해 좀 더 자세한 정보가 필요한 경우, Google 개인정보처리방침 또는 특정 서비스에 대한 추가약관을 참조하시기 바랍니다. 귀하가 Google 서비스에 대한 의견이나 제안을 제출하는 경우 Google은 귀하에 대한 의무 없이 귀하의 의견이나 제안을 사용할 수 있습니다.

#### **Google 서비스에 포함된 소프트웨어에 대하여**

서비스에 다운로드 가능한 소프트웨어가 필요하거나 포함되는 경우, 소프트웨어에 대한 새로운 버전이나 기능이 제공되는 즉시 기기에서 소프트웨어가 자동으로 업데이트될 수 있습니다. 일부 서비스에서는 자동 업데이트 설정을 사용자가 직접 조정할 수도 있습니다.

Google은 귀하에게 서비스의 일부로 제공하는 소프트웨어를 사용할 수 있도록 개인적이고 전 세계적이며 양도불가능하고 비독점적인 무상 라이선스를 제공합니다. 이 라이 선스는 본 약관에 따라 귀하가 Google이 제공한 대로 서비스를 사용하고 혜택을 누릴 수 있도록 하기 위한 목적으로만 제공됩니다. 귀하는 법률상 이와 같은 제한이 금지되 거나 Google의 서면허가를 받은 경우를 제외하고, Google 서비스 또는 이에 포함된 소프트웨어의 일부를 복사, 수정, 배포, 판매 또는 대여할 수 없으며, 소프트웨어를 역설 계하거나 소스 코드의 추출을 시도할 수 없습니다.

Google에서 오픈 소스 소프트웨어는 매우 중요한 의미를 가집니다. Google 서비스에서 사용되는 일부 소프트웨어는 귀하에게 제공하는 오픈 소스 라이선스에 따라 제공될 수 있습니다. 오픈 소스 라이선스에는 명시적으로 본 약관의 일부 규정에 우선하는 규정이 있을 수 있습니다.

#### **Google 서비스의 수정 및 해지**

Google은 서비스를 지속적으로 변경 및 개선하고 있습니다. Google은 기능을 추가 또는 제거할 수 있으며, 서비스를 일시 중지하거나 완전히 중단할 수 있습니다.

Google로서는 매우 안타까운 일이지만, 귀하는 언제라도 Google 서비스 이용을 중지할 수 있습니다. Google 또한 서비스 제공을 중단하거나 Google 서비스에 대해 새로운 제한을 추가하거나 만들 수 있습니다. 예를 들어, Google은 성능이나 보안을 개선하고, 기능이나 설정을 변경할 수 있습니다. 또한, 법령을 준수하거나, Google의 시스템 상 의 불법적인 활동이나 악용을 방지하기 위해 변경을 할 수 있습니다.

귀하의 데이터는 귀하 소유이며, 이러한 데이터에 계속 액세스하도록 하는 것이 매우 중요하다고 Google은 믿고 있습니다. Google은 서비스를 중지하거나, 서비스 이용에 불리한 영향을 미치는 중대한 변경이 있다고 판단되면 귀하에게 합당한 사전 통지를 제공합니다. 다만, (i) 통지하는 것이 합리적으로 가능하지 않거나(예를 들어, 계정 로그인 없이 서비스를 이용하는 경우), (ii) 이용자에게 편익을 주는 서비스의 새로운 기능을 추가하는 변경 또는 (iii) 법적 이유에서 이루어지는 변경은 즉시 적용될 수 있습니다.

만약 귀하의 계정 전체가 이용불가능하게 된 경우에는 [여기](https://support.google.com/accounts/answer/40695?hl=ko)에 있는 불복 절차에 관한 정보를 참고하시기 바랍니다.

#### **Google의 보증 및 부인**

Google은 상업적으로 합리적인 수준의 기술을 사용하고 주의를 기울여 서비스를 제공하며, 귀하가 서비스를 누리게 되길 바랍니다. 단, 서비스에 대하여 약속할 수 없는 몇 가지 사항이 있습니다.

본 약관 또는 추가약관에 명시되지 않은 한 Google, 또는 Google의 공급자나 판매자는 서비스와 관련하여 어떠한 구체적인 약정도 하지 않습니다. 예를 들어, Google은 서 비스에 속한 콘텐츠, 서비스의 특정 기능, 서비스의 신뢰성, 이용가능성 또는 귀하의 요구를 충족할 능력에 대하여 어떠한 약정도 하지 않습니다. Google은 서비스를 '있는 그 대로' 제공합니다.

일부 사법관할권 내에서는 상품성, 특정목적에의 적합성 및 비침해성에 대한 묵시적 보증과 같은 특정 보증이 인정됩니다. Google은 법률상 허용되는 한도 내에서 모든 보증 을 배제합니다.

#### **Google 서비스에 대한 책임**

법률상 허용되는 경우, Google, Google의 공급자 및 판매자는 일실이익, 일실수입, 망실자료, 재무적 손실, 간접 손해, 특별 손해, 결과적 손해, 징계적 손해, 또는 징벌적 손해 에 대해 책임지지 않습니다.

법률상 허용되는 한도 내에서, 묵시적 보증을 포함하여 본 약관에 따른 청구에 대한 Google, Google의 공급자 및 판매자의 총 책임은 귀하가 서비스 사용을 위해 Google에 지급한 금원(또는 Google의 선택에 따라 귀하에게 서비스를 다시 제공하는 것)으로 제한됩니다.

어떤 경우에도 Google, Google의 공급자 및 판매자는 합리적으로 예측 불가능한 손실이나 손해에 대해 책임지지 않습니다.

일부 국가에서는 귀하에게 소비자로서의 법적 권리가 부여된다는 것을 Google은 알고 있습니다. 개인적인 목적으로 서비스를 사용 중인 경우에는 본 약관이나 추가약관의 어떤 규정도 계약에 의해 철회될 수 없는 법적 소비자 권리를 제한할 수 없습니다.

**업체의 Google 서비스 사용** 

업체를 대신하여 Google 서비스를 사용하는 경우 다음 약관이 적용됩니다. 서비스 이용 또는 해당 약관 위반으로 인해 발생하거나 이와 관련된 모든 소송, 고소 또는 조치로 부터 Google과 Google의 제휴사, 임원, 대행사 및 직원을 보호하고 면책해야 하며 여기에는 각종 책임과 소송, 손실, 피해, 고소, 판결, 소송 비용 및 변호사 수임료 등으로 인 한 비용도 포함됩니다.

#### **본 약관에 대하여**

Google은 서비스의 변경사항을 반영하거나 법령, 규제, 보안 등의 이유로 본 약관이나 서비스에 적용되는 추가약관을 수정할 수 있습니다. Google은 중대한 변경에 관하여 합당한 사전 통지를 제공할 것입니다. 모든 변경은 적어도 통지 후 30일 이후에 적용됩니다. 단, 이용자에게 편익을 주는 서비스의 새로운 기능 또는 설정과 관련된 변경이나 법률적인 사유로 인한 변경은 즉시 발효될 수 있습니다. 서비스에 대해 변경된 약관에 동의하지 않는 경우 해당 서비스의 사용을 중지해야 합니다.

본 약관과 추가약관이 상충하는 경우, 상충하는 사항에 대하여 추가약관이 적용됩니다.

본 약관은 Google과 귀하와의 관계를 규율하며, 어떠한 제3자의 수익권도 발생시키지 않습니다.

귀하가 본 약관을 준수하지 않은 경우, 당사가 즉시 조치를 취하지 않더라도 이는 당사가 가지고 있는 권리(향후 조치를 취하는 것 등)를 포기함을 의미하지 않습니다.

특정 조항이 집행 불가능한 것으로 판명되는 경우, 이는 다른 조항에 영향을 미치지 않습니다.

일부 국가의 법원에서는 일부 분쟁 유형에 캘리포니아 법률을 적용하지 않습니다. 캘리포니아 법률의 적용이 배제된 국가에 거주하고 있는 경우, 거주 국가의 법률이 본 약관 과 관련된 분쟁에 적용될 수 있습니다. 그렇지 않은 경우, 귀하는 본 약관 또는 서비스와 관련하여 발생되는 분쟁에 대해 미국 캘리포니아주 법률이 적용되며, 캘리포니아주 국제사법의 적용은 배제된다는 것에 동의합니다. 마찬가지로, 거주 국가의 법원에서 미국 캘리포니아주 산타클라라 카운티 법원의 관할 지역이나 재판지의 적용을 동의하지 않는 경우에도 본 약관과 관련된 분쟁에 현지 관할 지역이나 재판지가 적용될 수 있습니다. 그렇지 않은 경우, 본 약관 또는 서비스와 관련하여 발생되는 모든 소송은 독점적 으로 미국 캘리포니아주 산타클라라 카운티의 연방 또는 주 법원에서 다루어지며 귀하와 Google은 이러한 법원이 인적 관할을 갖는 것에 동의합니다.

Google에 문의하는 방법을 보려면 [문의 페이지를](https://www.google.com/contact) 참조하시기 바랍니다.